# Sourcery CodeBench Lite MIPS ELF Sourcery CodeBench Lite 2013.11-37 Getting Started

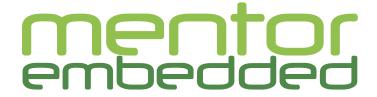

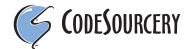

# Sourcery CodeBench Lite: MIPS ELF: Sourcery CodeBench Lite 2013.11-37: Getting Started

Mentor Graphics, Inc.
Copyright © 2005, 2006, 2007, 2008, 2009, 2010, 2011 CodeSourcery, Inc.
Copyright © 2012, 2013 Mentor Graphics, Inc.
All rights reserved.

#### **Abstract**

This guide explains how to install and build applications with Sourcery CodeBench Lite, Code-Sourcery's customized and validated version of the GNU Toolchain. Sourcery CodeBench Lite includes everything you need for application development, including C and C++ compilers, assemblers, linkers, and libraries.

When you have finished reading this guide, you will know how to use Sourcery CodeBench from the command line.

# **Table of Contents**

| Preface                                                              |       |
|----------------------------------------------------------------------|-------|
| 1. Intended Audience                                                 | vi    |
| 2. Organization                                                      | vi    |
| 3. Typographical Conventions                                         | . vii |
| 1. Quick Start                                                       | 1     |
| 1.1. Installation and Set-Up                                         | 2     |
| 1.2. Configuring Sourcery CodeBench Lite for the Target System       | 2     |
| 1.3. Building Your Program                                           | 2     |
| 1.4. Running and Debugging Your Program                              | 2     |
| 2. Installation and Configuration                                    | 4     |
| 2.1. Terminology                                                     | 5     |
| 2.2. System Requirements                                             | 5     |
| 2.3. Downloading an Installer                                        | 5     |
| 2.4. Installing Sourcery CodeBench Lite                              | 6     |
| 2.5. Installing Sourcery CodeBench Lite Updates                      | 9     |
| 2.6. Setting up the Environment                                      | 9     |
| 2.7. Uninstalling Sourcery CodeBench Lite                            |       |
| 3. Sourcery CodeBench Lite for MIPS ELF                              | . 12  |
| 3.1. Included Components and Features                                | . 13  |
| 3.2. Library Configurations                                          | . 13  |
| 3.3. CS3 Support                                                     | . 15  |
| 3.4. Using Sourcery CodeBench with MIPS Boards                       | . 15  |
| 3.5. Using Sourcery CodeBench with YAMON                             | . 16  |
| 3.6. Profiling Support                                               | . 16  |
| 3.7. Using Flash Memory                                              | . 16  |
| 4. Using Sourcery CodeBench from the Command Line                    |       |
| 4.1. Building an Application                                         | . 19  |
| 4.2. Running Applications on the Target System                       | . 19  |
| 4.3. Running Applications in the Simulator                           | . 19  |
| 4.4. Running Applications from GDB                                   | . 20  |
| 5. CS3 <sup>TM</sup> : The CodeSourcery Common Startup Code Sequence | . 23  |
| 5.1. Linker Scripts                                                  | . 24  |
| 5.2. Program Startup and Termination                                 | . 26  |
| 5.3. Memory Layout                                                   | . 29  |
| 5.4. Interrupt Vectors and Handlers                                  | . 31  |
| 5.5. Supported Boards for MIPS ELF                                   | . 31  |
| 6. Sourcery CodeBench Debug Sprite                                   | . 34  |
| 6.1. Probing for Debug Devices                                       | . 35  |
| 6.2. Debug Sprite Example                                            |       |
| 6.3. Invoking Sourcery CodeBench Debug Sprite                        | . 36  |
| 6.4. Sourcery CodeBench Debug Sprite Options                         |       |
| 6.5. MDI Devices                                                     | . 37  |
| 6.6. Debugging a Remote Board                                        | . 39  |
| 6.7. Supported Board Files                                           |       |
| 6.8. Board File Syntax                                               | . 40  |
| 7. Next Steps with Sourcery CodeBench                                |       |
| 7.1. Sourcery CodeBench Knowledge Base                               |       |
| 7.2. Manuals for GNU Toolchain Components                            |       |
| A. Sourcery CodeBench Lite Release Notes                             |       |
| A.1. Changes in Sourcery CodeBench Lite for MIPS ELF                 |       |
| B. Sourcery CodeBench Lite Licenses                                  |       |

#### Sourcery CodeBench Lite

| B.1. Sourcery CodeBench Lite License Agreement       | 55 |
|------------------------------------------------------|----|
| B.2. Licenses for Sourcery CodeBench Lite Components | 65 |
| B.3. Attribution                                     | 67 |

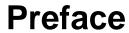

This preface introduces the Sourcery CodeBench Lite Getting Started guide. It explains the structure of this guide and describes the documentation conventions used.

#### 1. Intended Audience

This guide is written for people who will install and/or use Sourcery CodeBench Lite. This guide provides a step-by-step guide to installing Sourcery CodeBench Lite and to building simple applications. Parts of this document assume that you have some familiarity with using the command-line interface.

# 2. Organization

This document is organized into the following chapters and appendices:

Chapter 1, "Quick Start" This chapter includes a brief checklist to follow when in-

> stalling and using Sourcery CodeBench Lite for the first time. You may use this chapter as an abbreviated guide to the rest

of this manual.

Chapter 2, "Installation and Config-

uration"

This chapter describes how to download, install and configure Sourcery CodeBench Lite. This section describes the available installation options and explains how to set up your environ-

ment so that you can build applications.

Chapter 3, "Sourcery CodeBench

Lite for MIPS ELF"

This chapter contains information about using Sourcery CodeBench Lite that is specific to MIPS ELF targets. You should read this chapter to learn how to best use Sourcery

CodeBench Lite on your target system.

Chapter 4, "Using Sourcery CodeBench from the Command

Line"

This chapter explains how to build applications with Sourcery CodeBench Lite using the command line. In the process of reading this chapter, you will build a simple application that you can use as a model for your own programs.

Chapter 5, "CS3TM: The Code-Sourcery Common Startup Code Sequence"

CS3 is CodeSourcery's low-level board support library. This chapter documents the boards supported by Sourcery CodeBench Lite and the compiler and linker options you need to use with them. It also explains how you can use and modify CS3-provided definitions for memory maps, system startup code and interrupt vectors in your own code.

Chapter 6, "Sourcery CodeBench Debug Sprite"

This chapter describes the use of the Sourcery CodeBench Debug Sprite for remote debugging. The Sprite allows you to debug programs running on a bare board without an operating system. This chapter includes information about the debugging devices and boards supported by the Sprite for MIPS ELF.

Chapter 7, "Next Steps with Sourcery CodeBench"

This chapter describes where you can find additional documentation and information about using Sourcery CodeBench Lite and its components. It also provides information about Sourcery CodeBench subscriptions. CodeSourcery customers with Sourcery CodeBench subscriptions receive comprehensive support for Sourcery CodeBench.

Appendix A, "Sourcery CodeBench Lite Release Notes"

This appendix contains information about changes in this release of Sourcery CodeBench Lite for MIPS ELF. You should read through these notes to learn about new features and bug fixes.

Appendix B, "Sourcery CodeBench Lite Licenses"

This appendix provides information about the software licenses that apply to Sourcery CodeBench Lite. Read this appendix to understand your legal rights and obligations as a user of Sourcery CodeBench Lite.

# 3. Typographical Conventions

The following typographical conventions are used in this guide:

> command arg ... A command, typed by the user, and its output. The ">" character is the

command prompt.

command The name of a program, when used in a sentence, rather than in literal

input or output.

literal Text provided to or received from a computer program.

placeholder Text that should be replaced with an appropriate value when typing a

command.

At the end of a line in command or program examples, indicates that a

long line of literal input or output continues onto the next line in the

document.

# Chapter 1 Quick Start

This chapter includes a brief checklist to follow when installing and using Sourcery CodeBench Lite for the first time. You may use this chapter as an abbreviated guide to the rest of this manual.

Sourcery CodeBench Lite for MIPS ELF is intended for developers working on embedded applications or firmware for boards without an operating system, or that run an RTOS or boot loader. This Sourcery CodeBench configuration is not intended for Linux or uClinux kernel or application development.

Follow the steps given in this chapter to install Sourcery CodeBench Lite and build and run your first application program. The checklist given here is not a tutorial and does not include detailed instructions for each step; however, it will help guide you to find the instructions and reference information you need to accomplish each step.

You can find additional details about the components, libraries, and other features included in this version of Sourcery CodeBench Lite in Chapter 3, "Sourcery CodeBench Lite for MIPS ELF".

# 1.1. Installation and Set-Up

**Install Sourcery CodeBench Lite on your host computer.** You may download an installer package from the Sourcery CodeBench web site<sup>1</sup>, or you may have received an installer on CD. The installer is an executable program that pops up a window on your computer and leads you through a series of dialogs to configure your installation. When the installation is complete, it offers to launch the Getting Started guide. For more information about installing Sourcery CodeBench Lite, including host system requirements and tips to set up your environment after installation, refer to Chapter 2, "Installation and Configuration".

**Install drivers for your debug device.** If you plan to use the Sourcery CodeBench Debug Sprite, you may need to install drivers, libraries, or other software on your host system. Refer to Chapter 6, "Sourcery CodeBench Debug Sprite" for a list of supported devices and information about installing drivers and other device set-up. Sourcery CodeBench Lite also supports third-party debug devices that communicate via the GDB remote serial protocol. If you plan to use one of these devices, follow the manufacturer's directions to connect the device and install any required drivers or software.

# 1.2. Configuring Sourcery CodeBench Lite for the Target System

**Identify your target board.** On bare-metal targets, you must explicitly specify a linker script for your target board on your link command line. Supported boards are listed in Chapter 5, "CS3<sup>TM</sup>: The CodeSourcery Common Startup Code Sequence". Choose QEMU as your target board if you want to run your program in the QEMU simulator instead of on target hardware. You can also choose a simulator as your target board.

#### 1.3. Building Your Program

**Build your program with Sourcery CodeBench command-line tools.** Create a simple test program, and follow the directions in Chapter 4, "Using Sourcery CodeBench from the Command Line" to compile and link it using Sourcery CodeBench Lite. On bare-metal targets, you must specify a linker script using the -T option on your link command line. Supported boards and linker scripts are listed in Chapter 5, "CS3<sup>TM</sup>: The CodeSourcery Common Startup Code Sequence".

# 1.4. Running and Debugging Your Program

The steps to run or debug your program depend on your target system and how it is configured. Choose the appropriate method for your target.

<sup>1</sup> http://go.mentor.com/codebench/

**Debug your program in the QEMU emulator.** The QEMU emulator provides an easy way to try out your program without requiring target hardware. QEMU support is integrated with the GDB debugger. Refer to Section 4.4.2, "Connecting to the QEMU Emulator" for instructions on using QEMU.

Run or debug your program in the simulator. Sourcery CodeBench Lite includes an instruction-set simulator, which provides an easy way to run or debug your program without requiring target hardware. The simulator can be run directly from the command line (see Section 4.3, "Running Applications in the Simulator") or via the debugger (see Section 4.4, "Running Applications from GDB").

**Debug your program on the target using the Debug Sprite.** You can use the Sourcery CodeBench Debug Sprite to load and execute your program on the target from the debugger. Refer to Section 4.4, "Running Applications from GDB" for instructions on using the Sprite from the GDB command line. Detailed reference material for the Sourcery CodeBench Debug Sprite, including information about supported debug devices, can be found in Chapter 6, "Sourcery CodeBench Debug Sprite".

**Run your program on the target using YAMON.** You can run programs built with Sourcery CodeBench Lite on MIPS ELF targets via the YAMON boot monitor. For instructions, refer to Section 3.5, "Using Sourcery CodeBench with YAMON". Note that you must select a YAMON linker script profile when building your program.

**Debug your program on the target using a third-party debug device.** Sourcery CodeBench supports debugging programs on the remote target using third-party debug devices that can communicate via the GDB remote serial protocol. For command-line GDB instructions, see Section 4.4, "Running Applications from GDB".

# **Chapter 2 Installation and Configuration**

This chapter explains how to install Sourcery CodeBench Lite. You will learn how to:

- 1. Verify that you can install Sourcery CodeBench Lite on your system.
- 2. Download the appropriate Sourcery CodeBench Lite installer.
- 3. Install Sourcery CodeBench Lite.
- 4. Configure your environment so that you can use Sourcery CodeBench Lite.

# 2.1. Terminology

Throughout this document, the term *host system* refers to the system on which you run Sourcery CodeBench while the term *target system* refers to the system on which the code produced by Sourcery CodeBench runs. The target system for this version of Sourcery CodeBench is mips-sde-elf.

If you are developing a workstation or server application to run on the same system that you are using to run Sourcery CodeBench, then the host and target systems are the same. On the other hand, if you are developing an application for an embedded system, then the host and target systems are probably different.

# 2.2. System Requirements

#### 2.2.1. Host Operating System Requirements

This version of Sourcery CodeBench supports the following host operating systems and architectures:

- Microsoft Windows XP (SP1), Windows Vista, Windows 7 and Windows 8 systems using IA32, AMD64, and Intel 64 processors.
- GNU/Linux systems using IA32, AMD64, or Intel 64 processors, including Debian 5 (and later), Red Hat Enterprise Linux 5 (and later), SuSE Enterprise Linux 10 (and later), and Ubuntu 8.04 (and later).

Sourcery CodeBench is built as a 32-bit application. Therefore, even when running on a 64-bit host system, Sourcery CodeBench requires 32-bit host libraries. If these libraries are not already installed on your system, you must install them before installing and using Sourcery CodeBench Lite. Consult your operating system documentation for more information about obtaining these libraries.

#### 2.2.2. Host Hardware Requirements

The amount of disk space required for a complete Sourcery CodeBench Lite installation directory depends on the host operating system and the number of target libraries included. When you start the graphical installer, it checks whether there is sufficient disk space before beginning to install. Note that the graphical installer also requires additional temporary disk space during the installation process. On Microsoft Windows hosts, the installer uses the location specified by the TEMP environment variable for these temporary files. If there is not enough free space on that volume, the installer prompts for an alternate location. On Linux hosts, the installer puts temporary files in the directory specified by the TMP environment variable, or /tmp if that is not set.

#### 2.2.3. Target System Requirements

See Chapter 3, "Sourcery CodeBench Lite for MIPS ELF" for requirements that apply to the target system.

# 2.3. Downloading an Installer

If you have received Sourcery CodeBench Lite on a CD, or other physical media, then you do not need to download an installer. You may skip ahead to Section 2.4, "Installing Sourcery CodeBench Lite".

You can download Sourcery CodeBench Lite from the Sourcery CodeBench web site<sup>1</sup>. This free version of Sourcery CodeBench, which is made available to the general public, does not include all the functionality of CodeSourcery's product releases. If you prefer, you may instead purchase or register for an evaluation of CodeSourcery's product toolchains at the Sourcery CodeBench Portal<sup>2</sup>.

Once you have navigated to the appropriate web site, download the installer that corresponds to your host operating system. For Microsoft Windows systems, the Sourcery CodeBench installer is provided as an executable with the .exe extension. For GNU/Linux systems Sourcery CodeBench Lite is provided as an executable installer package with the .bin extension. You may also install from a compressed archive with the .tar.bz2 extension.

On Microsoft Windows systems, save the installer to the desktop. On GNU/Linux systems, save the download package in your home directory.

# 2.4. Installing Sourcery CodeBench Lite

The method used to install Sourcery CodeBench Lite depends on your host system and the kind of installation package you have downloaded.

# 2.4.1. Using the Sourcery CodeBench Lite Installer on Microsoft Windows

If you have received Sourcery CodeBench Lite on CD, insert the CD in your computer. On most computers, the installer then starts automatically. If your computer has been configured not to automatically run CDs, open My Computer, and double click on the CD. If you downloaded Sourcery CodeBench Lite, double-click on the installer.

After the installer starts, follow the on-screen dialogs to install Sourcery CodeBench Lite. The installer is intended to be self-explanatory and on most pages the defaults are appropriate.

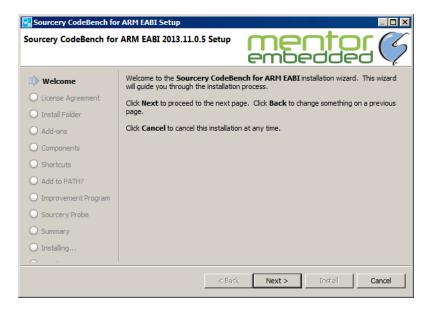

**Running the Installer.** The graphical installer guides you through the steps to install Sourcery CodeBench Lite.

http://go.mentor.com/codebench/

<sup>&</sup>lt;sup>2</sup> https://sourcery.mentor.com/GNUToolchain/

You may want to change the install directory pathname and customize the shortcut installation.

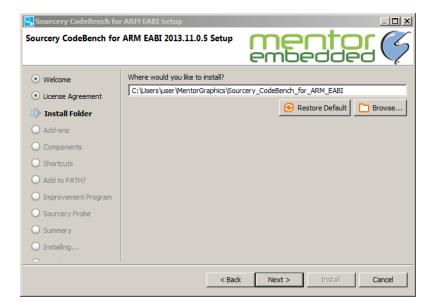

**Choose Install Folder.** Select the pathname to your install directory.

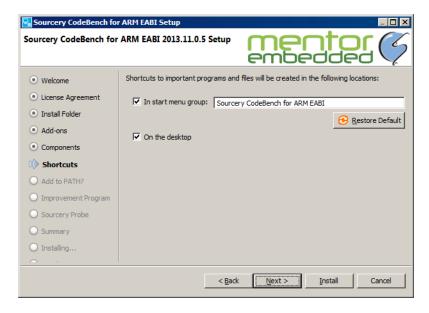

**Choose Shortcut Folder.** You can customize where the installer creates shortcuts for quick access to Sourcery CodeBench Lite.

When the installer has finished, it asks if you want to launch a viewer for the Getting Started guide, or visit Mentor Embedded.

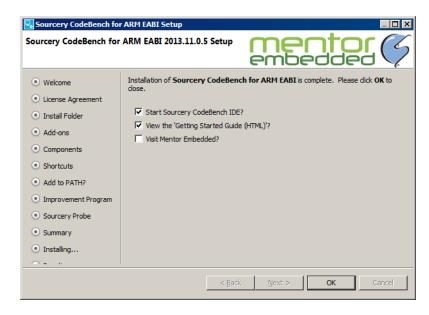

**Install Complete.** You should see a screen similar to this after a successful install.

If you prefer, you can run the installer in console mode rather than using the graphical interface. To do this, invoke the installer with the -console command-line option. For example:

> /path/to/package.exe -console

#### 2.4.2. Using the Sourcery CodeBench Lite Installer on GNU/Linux Hosts

Start the graphical installer by invoking the executable shell script:

> /bin/sh ./path/to/package.bin

After the installer starts, follow the on-screen dialogs to install Sourcery CodeBench Lite. For additional details on running the installer, see the discussion and screen shots in the Microsoft Windows section above.

If you prefer, or if your host system does not run the X Window System, you can run the installer in console mode rather than using the graphical interface. To do this, invoke the installer with the -console command-line option. For example:

> /bin/sh ./path/to/package.bin -console

#### 2.4.3. Installing Sourcery CodeBench Lite from a Compressed Archive

You do not need to be a system administrator to install Sourcery CodeBench Lite from a compressed archive. You may install Sourcery CodeBench Lite using any user account and in any directory to which you have write access. This guide assumes that you have decided to install Sourcery CodeBench Lite in the \$HOME/CodeSourcery subdirectory of your home directory and that the filename of the package you have downloaded is /path/to/package.tar.bz2. After installation the toolchain will be in \$HOME/CodeSourcery/sourceryg++-2013.11.

First, uncompress the package file:

> bunzip2 /path/to/package.tar.bz2

Next, create the directory in which you wish to install the package:

> mkdir -p \$HOME/CodeSourcery

Change to the installation directory:

> cd \$HOME/CodeSourcery

Unpack the package:

> tar xf /path/to/package.tar

# 2.5. Installing Sourcery CodeBench Lite Updates

If you have already installed a Sourcery CodeBench Lite for MIPS ELF version 2013.11 or later, it is not necessary to uninstall it before using the installer to unpack a new version in the same location. The installer detects that it is performing an update in that case.

You must uninstall any Sourcery CodeBench Lite versions prior to 2013.11 before unpacking a new version in the same location.

If you are installing an update from a compressed archive, it is recommended that you remove any previous installation in the same location, or install in a different directory.

Note that the names of the Sourcery CodeBench commands for the MIPS ELF target all begin with mips-sde-elf. This means that you can install Sourcery CodeBench for multiple target systems in the same directory without conflicts.

#### 2.6. Setting up the Environment

As with the installation process itself, the steps required to set up your environment depend on your host operating system.

#### 2.6.1. Setting up the Environment on Microsoft Windows Hosts

#### 2.6.1.1. Setting the PATH

The graphical installer for Sourcery CodeBench Lite does this setup for you, however it may not take effect until you next log in.

In order to use the Sourcery CodeBench tools from the command line, you should add them to your PATH. In the instructions that follow, replace <code>installdir</code> with the full pathname of your Sourcery CodeBench Lite installation directory, including the drive letter.

To set the PATH on a Microsoft Windows Vista system, use the following command in a cmd.exe shell:

> setx PATH "%PATH%;installdir\bin"

To set the PATH on a system running Microsoft Windows 7, from the desktop bring up the Start menu and right click on Computer. Select Properties and click on Advanced system settings. Go to the Advanced tab, then click on the Environment Variables button. Select the PATH variable and click Edit. Add the string ; installdir\bin to the end, and click OK.

To set the PATH on a system running Microsoft Windows 8, navigate to the Charms menu. Click on Search then type Control Panel. Select System and click on Advanced system settings. Go to the Advanced tab, then click on the Environment Variables button. Select the PATH variable and click Edit. Add the string ; installdir\bin to the end, and click OK.

To set the PATH on older versions of Microsoft Windows, from the desktop bring up the Start menu and right click on My Computer. Select Properties, go to the Advanced tab, then click on the Environment Variables button. Select the PATH variable and click the Edit. Add the string ; installdir\bin to the end, and click OK.

You can verify that your PATH is set up correctly by starting a new cmd. exe shell and running:

```
> mips-sde-elf-gcc -v
```

Verify that the last line of the output contains: Sourcery CodeBench Lite 2013.11-37.

#### 2.6.1.2. Working with Cygwin

Sourcery CodeBench Lite does not require Cygwin or any other UNIX emulation environment. You can use Sourcery CodeBench directly from the Windows command shell. You can also use Sourcery CodeBench from within the Cygwin environment, if you prefer.

The Cygwin emulation environment translates Windows path names into UNIX path names. For example, the Cygwin path /home/user/hello.c corresponds to the Windows path c:\cygwin\home\user\hello.c. Because Sourcery CodeBench is not a Cygwin application, it does not, by default, recognize Cygwin paths.

If you are using Sourcery CodeBench from Cygwin, you should set the CYGPATH environment variable. If this environment variable is set, Sourcery CodeBench Lite automatically translates Cygwin path names into Windows path names. To set this environment variable, type the following command in a Cygwin shell:

```
> export CYGPATH=cygpath
```

To resolve Cygwin path names, Sourcery CodeBench relies on the cygpath utility provided with Cygwin. You must provide Sourcery CodeBench with the full path to cygpath if cygpath is not in your PATH. For example:

```
> export CYGPATH=c:/cygwin/bin/cygpath
```

directs Sourcery CodeBench Lite to use c:/cygwin/bin/cygpath as the path conversion utility. The value of CYGPATH must be an ordinary Windows path, not a Cygwin path.

#### 2.6.2. Setting up the Environment on GNU/Linux Hosts

The graphical installer for Sourcery CodeBench Lite does this setup for you, however it may not take effect until you next log in.

Before using Sourcery CodeBench Lite you should add it to your PATH. The command you must use varies with the particular command shell that you are using. If you are using the C Shell (csh or tcsh), use the command:

```
> setenv PATH installdir/bin:$PATH
```

If you are using Bourne Shell (sh), the Korn Shell (ksh), or another shell, use:

- > PATH=installdir/bin:\$PATH
- > export PATH

If you are not sure which shell you are using, try both commands. In both cases, replace <code>installdir</code> with the full pathname of your Sourcery CodeBench Lite installation directory.

You may also wish to set the MANPATH environment variable so that you can access the Sourcery CodeBench manual pages, which provide additional information about using Sourcery CodeBench. To set the MANPATH environment variable, follow the same steps shown above, replacing PATH with MANPATH, and bin with share/doc/mips-mips-sde-elf/man.

You can test that your PATH is set up correctly by running the following command:

```
> mips-sde-elf-gcc -v
```

Verify that the last line of the output contains: Sourcery CodeBench Lite 2013.11-37.

# 2.7. Uninstalling Sourcery CodeBench Lite

The method used to uninstall Sourcery CodeBench Lite depends on the method you originally used to install it. If you have modified any files in the installation it is recommended that you back up these changes. The uninstall procedure may remove the files you have altered. In particular, the mips-sde-elf directory located in the install directory will be removed entirely by the uninstaller.

# 2.7.1. Using the Sourcery CodeBench Lite Uninstaller on Microsoft Windows

You should use the provided uninstaller to remove a Sourcery CodeBench Lite installation originally created by the graphical installer. Start the graphical uninstaller by invoking the Uninstall executable located in your installation directory, or use the uninstall shortcut created during installation. After the uninstaller starts, follow the on-screen dialogs to uninstall Sourcery CodeBench Lite.

You can run the uninstaller in console mode, rather than using the graphical interface, by invoking the Uninstall executable found in your Sourcery CodeBench Lite installation directory with the -console command-line option.

To uninstall third-party drivers bundled with Sourcery CodeBench Lite, first disconnect the associated hardware device. Then use Uninstall a program (Vista and newer) or Add or Remove Programs (older versions of Windows) to remove the drivers separately. Depending on the device, you may need to reboot your computer to complete the driver uninstall.

#### 2.7.2. Using the Sourcery CodeBench Lite Uninstaller on GNU/Linux

You should use the provided uninstaller to remove a Sourcery CodeBench Lite installation originally created by the executable installer script. Start the graphical uninstaller by invoking the executable Uninstall shell script located in your installation directory. After the uninstaller starts, follow the onscreen dialogs to uninstall Sourcery CodeBench Lite.

You can run the uninstaller in console mode, rather than using the graphical interface, by invoking the Uninstall script with the -console command-line option.

#### 2.7.3. Uninstalling a Compressed Archive Installation

If you installed Sourcery CodeBench Lite from a .tar.bz2 file, you can uninstall it by manually deleting the installation directory created in the install procedure.

# Chapter 3 Sourcery CodeBench Lite for MIPS ELF

This chapter contains information about features of Sourcery CodeBench Lite that are specific to MIPS ELF targets. You should read this chapter to learn how to best use Sourcery CodeBench Lite on your target system.

# 3.1. Included Components and Features

This section briefly lists the important components and features included in Sourcery CodeBench Lite for MIPS ELF, and tells you where you may find further information about these features.

| Component                                    | Version             | Notes                                                                               |
|----------------------------------------------|---------------------|-------------------------------------------------------------------------------------|
| GNU programming tools                        |                     |                                                                                     |
| GNU Compiler Collection                      | 4.8.1               | Separate manual included.                                                           |
| GNU Binary Utilities                         | 2.23.52             | Includes assembler, linker, and other utilities. Separate manuals included.         |
| Debugging support and simula                 | ntors               |                                                                                     |
| GNU Debugger                                 | 7.6.50.20130726-cvs | Separate manual included.                                                           |
| Sourcery CodeBench Debug<br>Sprite           | 2013.11-37          | See Chapter 6, "Sourcery CodeBench Debug Sprite".                                   |
| GDB Simulator                                | N/A                 | See Section 4.3, "Running Applications in the Simulator".                           |
| QEMU Emulator                                | 1.5.50              | See Section 4.4.2, "Connecting to the QEMU Emulator".                               |
| Target libraries                             |                     |                                                                                     |
| CodeSourcery Common Startup<br>Code Sequence | 2013.11-37          | See Chapter 5, "CS3 <sup>TM</sup> : The CodeSourcery Common Startup Code Sequence". |
| Newlib C Library                             | 2.0.0               | Separate manuals included.                                                          |
| Other utilities                              |                     |                                                                                     |
| GNU Make                                     | N/A                 | Build support on Windows hosts.                                                     |
| GNU Core Utilities                           | N/A                 | Build support on Windows hosts.                                                     |

# 3.2. Library Configurations

Sourcery CodeBench Lite for MIPS ELF includes the following library configuration.

| MIPS32 revision 2 - Big-Endian, O32 |         |
|-------------------------------------|---------|
| Command-line option(s):             | default |
| Library subdirectory:               | ./      |

| MIPS32 revision 2 - Little-Endian, O32 |     |
|----------------------------------------|-----|
| Command-line option(s):                | -EL |
| Library subdirectory:                  | el/ |

| MIPS32 revision 2 - Big-Endian, O32, mips16 |         |
|---------------------------------------------|---------|
| Command-line option(s):                     | -mips16 |
| Library subdirectory:                       | mips16/ |

| MIPS32 revision 2 - Big-Endian, Soft-Float, O32 |              |
|-------------------------------------------------|--------------|
| Command-line option(s):                         | -msoft-float |
| Library subdirectory:                           | sof/         |

| MIPS32 revision 2 - Big-Endian, O32, mips16, Soft-Float |                      |
|---------------------------------------------------------|----------------------|
| Command-line option(s):                                 | -mips16 -msoft-float |
| Library subdirectory:                                   | mips16/sof/          |

| MIPS32 revision 2 - Little-Endian, O32, mips16 |             |
|------------------------------------------------|-------------|
| Command-line option(s):                        | -EL -mips16 |
| Library subdirectory:                          | el/mips16/  |

| MIPS32 revision 2 - Little-Endian, O32, Soft-Float |                  |
|----------------------------------------------------|------------------|
| Command-line option(s):                            | -EL -msoft-float |
| Library subdirectory:                              | el/sof/          |

| MIPS32 revision 2 - Little-Endian, O32, mips16, Soft-Float |                          |
|------------------------------------------------------------|--------------------------|
| Command-line option(s):                                    | -EL -mips16 -msoft-float |
| Library subdirectory:                                      | el/mips16/sof/           |

| MIPS32 revision 2 - Big-Endian, 2008 NaN, O32 |            |
|-----------------------------------------------|------------|
| Command-line option(s):                       | -mnan=2008 |
| Library subdirectory:                         | nan2008/   |

| MIPS32 revision 2 - Little-Endian, 2008 NaN, O32 |                |
|--------------------------------------------------|----------------|
| Command-line option(s):                          | -EL -mnan=2008 |
| Library subdirectory:                            | el/nan2008/    |

| MIPS32 revision 2 - Little-Endian, O32, micromips, Soft-Float |                              |  |
|---------------------------------------------------------------|------------------------------|--|
| Command-line option(s):                                       | -EL -mmicromips -msoft-float |  |
| Library subdirectory:                                         | el/micromips/sof/            |  |

| MIPS64 revision 2 - Big Endian, N64 |          |
|-------------------------------------|----------|
| Command-line option(s):             | -mabi=64 |
| Library subdirectory:               | 64/      |

| MIPS64 revision 2 - Big Endian, N64, Soft-Float |                       |
|-------------------------------------------------|-----------------------|
| Command-line option(s):                         | -msoft-float -mabi=64 |
| Library subdirectory:                           | sof/64/               |

| MIPS64 revision 2 - Little Endian, N64 |              |
|----------------------------------------|--------------|
| Command-line option(s):                | -EL -mabi=64 |
| Library subdirectory:                  | el/64/       |

| MIPS64 revision 2 - Little Endian, N64, Soft-Float |                           |
|----------------------------------------------------|---------------------------|
| Command-line option(s):                            | -EL -msoft-float -mabi=64 |
| Library subdirectory:                              | el/sof/64/                |

Sourcery CodeBench includes copies of run-time libraries that have been built with optimizations for different target architecture variants or other sets of build options. Each such set of libraries is referred to as a *multilib*. When you link a target application, Sourcery CodeBench selects the multilib matching the build options you have selected.

Sourcery CodeBench Lite's library support includes linker scripts that pull in appropriate CS3 startup code, as well as the libraries themselves. You can find these linker scripts in multilib-specific subdirectories of the mips-sde-elf/lib directory of your Sourcery CodeBench install.

# 3.3. CS3 Support

Sourcery CodeBench Lite includes CS3 linker scripts and initialization code to support three different classes of target configurations:

- Simulator targets, such as QEMU and MIPSsim, running under control of the debugger.
- Malta or SEAD-3 hardware targets running in a bare-metal configuration under control of the debugger.
- Malta or SEAD-3 hardware targets running under control of the YAMON boot monitor.

You must use the appropriate linker script to match your target, since the memory layouts and startup code sequences are different in each case. Refer to Chapter 5, "CS3<sup>TM</sup>: The CodeSourcery Common Startup Code Sequence" for details on the supported boards for this version of Sourcery CodeBench Lite.

For simulator and bare-metal targets, CS3 provides semihosted I/O via the debugger console on the host. For instructions on loading and running code on the target from command-line GDB, see Section 4.4, "Running Applications from GDB".

# 3.4. Using Sourcery CodeBench with MIPS Boards

The provided CS3 linker scripts for MIPS Malta and SEAD-3 boards (both bare-metal and YAMON profiles) assume a minimum amount of RAM is available on the target. Refer to the following table for the specific requirements. If your target board has less memory, you must adjust the memory layout used by the linker by specifying a custom linker script.

| Board        | Memory Requirement |
|--------------|--------------------|
| Malta        | 128MB              |
| SEAD-3 LX50  | 4MB                |
| SEAD-3 LX110 | 128MB              |

Find the linker script for your selected profile, such as mips-sde-elf/lib/malta-ram-hosted.ld, in your Sourcery CodeBench Lite installation and copy it to your project working directory. In your local copy, find the MEMORY directive and edit the LENGTH expression

to match the amount of memory available on your board. Then, use the full absolute pathname of your modified linker script with the -T command-line option when linking your program.

# 3.5. Using Sourcery CodeBench with YAMON

For YAMON targets, CS3 provides basic I/O services via the YAMON console. This section briefly covers how to load and run programs using YAMON.

To prepare an application to run from YAMON, you must first convert the executable file to SREC format. You can do this from the command line on your host system using the objcopy utility provided with Sourcery CodeBench Lite.

```
> mips-sde-elf-objcopy -0 srec prog prog.srec
```

Next, use YAMON to load the SREC image file into RAM. For example, to load via TFTP, use a command similar to:

```
YAMON> load tftp://host/path/prog.srec
```

Then, start the program from the YAMON prompt:

```
YAMON> go
```

For more detailed information about YAMON usage and features, refer to the YAMON User's Manual.

#### Warning

Using YAMON with 64-bit multilibs is not fully supported and may have issues. YAMON is usually built using the O32 ABI, which is not forward-compatible with the N64 ABI used in 64-bit multilibs.

# 3.6. Profiling Support

Sourcery CodeBench Lite includes CS3 support for code profiling on MIPS ELF targets using gprof. To enable profiling, compile your program with the -pg option. You must also build your program with a hosted linker script.

You can run a program built with profiling from the debugger the same as you would any other hosted application. While your program is running, profiling data is saved in buffers in the heap memory area on the target. This may affect the amount of memory available to your application, and it is also possible that the profiler itself may run out of memory. Profiling data is written to a file on the host (gmon.out) only when your application exits. Since many embedded applications are structured to run indefinitely rather than exit, you may need to add an explicit exit call in order to collect profiling data.

For instructions on using the mips-sde-elf-gprof utility to process the collected gmon.out data, refer to the GNU Profiler (gprof) manual included with Sourcery CodeBench Lite.

# 3.7. Using Flash Memory

Sourcery CodeBench Lite supports development and debugging of applications loaded into flash memory on MIPS ELF targets. There are three steps involved:

- 1. You must use an appropriate linker script that identifies the ROM memory region on your target board, and locates the program text within that region. Refer to Chapter 5, "CS3<sup>TM</sup>: The Code-Sourcery Common Startup Code Sequence" for information about the boards supported by Sourcery CodeBench.
- 2. Next, load your program into the flash memory on your target board. You must use third-party tools to program the flash memory.
- 3. Finally, when debugging a program in flash memory, GDB must be told about the ROM region so that it knows where it must use hardware breakpoints to control program execution. If you are using the Sourcery CodeBench Debug Sprite to debug your program, the Sprite does this automatically, using the memory map provided in the board configuration file. Otherwise, you must provide this information explicitly.

When using GDB from the command line, you can mark the flash memory as read-only by using the command:

```
(gdb) mem start end ro
```

where start and end define the address range of the read-only memory region.

In addition to GDB's automatic use of hardware breakpoints in the ROM region, you can also set hardware breakpoints explicitly from the debugger. However, on many targets the number of available hardware breakpoints is very small. Furthermore, GDB also uses hardware breakpoints internally to implement commands such as step, next, and finish. Thus the number of breakpoints you can explicitly set in ROM may be fewer than the number of hardware breakpoints supported by the target system.

# Chapter 4 Using Sourcery CodeBench from the Command Line

This chapter demonstrates the use of Sourcery CodeBench Lite from the command line.

# 4.1. Building an Application

This chapter explains how to build an application with Sourcery CodeBench Lite using the command line. As elsewhere in this manual, this section assumes that your target system is mips-sde-elf, as indicated by the mips-sde-elf command prefix.

Using an editor (such as notepad on Microsoft Windows or vi on UNIX-like systems), create a file named main.c containing the following simple factorial program:

```
#include <stdio.h>
int factorial(int n) {
   if (n == 0)
      return 1;
   return n * factorial (n - 1);
}

int main () {
   int i;
   int n;
   for (i = 0; i < 10; ++i) {
      n = factorial (i);
      printf ("factorial(%d) = %d\n", i, n);
   }
   return 0;
}</pre>
```

Compile and link this program using the command:

```
> mips-sde-elf-gcc -o factorial main.c -T script
```

Sourcery CodeBench requires that you specify a linker script with the -T option to build applications for bare-board targets. Linker errors like undefined reference to `read' are a symptom of failing to use an appropriate linker script. Default linker scripts are provided in mips-sde-elf/lib. Refer to Chapter 5, "CS3<sup>TM</sup>: The CodeSourcery Common Startup Code Sequence" for information about the boards and linker scripts supported by Sourcery CodeBench Lite. You must also add the processor options for your board, as documented in that chapter, to your compile and link command lines.

There should be no output from the compiler. (If you are building a C++ application, instead of a C application, replace mips-sde-elf-gcc with mips-sde-elf-g++.)

# 4.2. Running Applications on the Target System

Consult your target board documentation for instructions on loading programs onto the target, and running them. Alternatively, you can use the Sourcery CodeBench Debug Sprite from within GDB to download and run programs on the target via a supported hardware debugging device.

# 4.3. Running Applications in the Simulator

Sourcery CodeBench Lite includes a simulator that you can use on the host system to run programs compiled for the target system. Since you do not need target hardware, this is the easiest way to try out Sourcery CodeBench.

To use the simulator run:

```
> mips-sde-elf-run factorial
```

You should see the expected output:

```
factorial(0) = 1
factorial(1) = 1
factorial(2) = 2
factorial(3) = 6
factorial(4) = 24
factorial(5) = 120
factorial(6) = 720
factorial(7) = 5040
factorial(8) = 40320
factorial(9) = 362880
```

You can also use the simulator to execute target programs when debugging with GDB. See Section 4.4, "Running Applications from GDB" for more information.

The simulator supports the MIPS32r2 instruction set, including the MIPS16e, MIPS DSP and DSP Revision 2, SmartMIPS, and MIPS-3D ASEs. It can also emulate earlier variants of the MIPS architecture.

# 4.4. Running Applications from GDB

You can run GDB, the GNU Debugger, on your host system to debug programs running remotely on a target board or system. You can also run and debug programs using the GDB simulator. GDB can also be used to run and debug programs with QEMU, a simulator that runs on your host system.

When starting GDB, give it the pathname to the program you want to debug as a command-line argument. For example, if you have built the factorial program as described in Section 4.1, "Building an Application", enter:

```
> mips-sde-elf-gdb factorial
```

While this section explains the alternatives for using GDB to run and debug application programs, explaining the use of the GDB command-line interface is beyond the scope of this document. Please refer to the GDB manual for further instructions.

#### 4.4.1. Connecting to the GDB Simulator

GDB includes a simulator that allows you to debug MIPS ELF applications without target hardware. To start and connect to the simulator from within GDB, use this command:

```
(gdb) target sim
```

#### 4.4.2. Connecting to the QEMU Emulator

Sourcery CodeBench Lite includes the QEMU emulator. This is a program which runs on your host computer and allows you to run and debug MIPS ELF applications without target hardware.

To start and connect to the emulator from within GDB, use this command:

```
(gdb) target qemu
```

This starts QEMU with the appropriate options to emulate a bare-board target and accept the connection from GDB.

You can optionally pass an argument to specify the CPU that QEMU should emulate:

```
(gdb) target qemu cpu
```

The default is 24Kf. Additional supported CPU emulations include 4Kc, 4Km, 4KEcR1, 4KEmR1, 4KEc, 4KEm, 24Kc, 34Kf, M14K, and M14Kc.

In order to use QEMU as a debugging target, you must build your program with a QEMU linker script. Refer to Section 5.5, "Supported Boards for MIPS ELF" for details. You must also compile your code with options that are consistent with the processor you specify when invoking QEMU.

The version of QEMU included with Sourcery CodeBench Lite for MIPS ELF is configured to run in system emulation mode only, and other QEMU features not documented here are not supported in Sourcery CodeBench Lite. For additional information about QEMU, visit the QEMU web site<sup>1</sup>.

#### 4.4.3. Connecting to the Sourcery CodeBench Debug Sprite

The Sourcery CodeBench Debug Sprite is a program that runs on the host system to support hardware debugging devices. You can use the Debug Sprite to run and debug programs on a target board without an operating system, or to debug an operating system kernel. See Chapter 6, "Sourcery CodeBench Debug Sprite" for detailed information about the supported devices.

You can start the Sprite directly from within GDB:

```
(gdb) target remote | mips-sde-elf-sprite arguments
```

Refer to Section 6.3, "Invoking Sourcery CodeBench Debug Sprite" for a full description of the Sprite arguments.

#### 4.4.4. Connecting to an External GDB Server

From within GDB, you can connect to a running gdbserver or other debugging stub that uses the GDB remote protocol using:

```
(gdb) target remote host:port
```

where *host* is the host name or IP address of the machine the stub is running on, and *port* is the port number it is listening on for TCP connections.

#### 4.4.5. Loading and Running Applications

Connecting to a bare-metal target or simulator from GDB does not cause your program to be loaded into target memory. You must do this explicitly from GDB after you connect:

```
(gdb) load
```

Alternatively, you can use third-party tools to load your application into flash memory before starting GDB.

To begin execution of your application, you should generally use the continue command:

http://fabrice.bellard.free.fr/qemu

#### (gdb) continue

However, you should use run instead of continue to start your program if you used target sim to connect:

(gdb) run

# Chapter 5 CS3™: The CodeSourcery Common Startup Code Sequence

CS3 is CodeSourcery's low-level board support library. This chapter documents the boards supported by Sourcery CodeBench Lite and the compiler and linker options you need to use with them. It also explains how you can use and modify CS3-provided definitions for memory maps, system startup code and interrupt vectors in your own code.

Many developers turn to the GNU toolchain for its cross-platform consistency: having a single system support so many different processors and boards helps to limit risk and keep learning curves gentle. Historically, however, the GNU toolchain has lacked a consistent set of conventions for processorand board-level initialization, language run-time setup, and interrupt and trap handler definition.

The CodeSourcery Common Startup Code Sequence (CS3) addresses this problem. For each supported system, CS3 provides a set of linker scripts describing the system's memory map, and a board support library providing generic reset, startup, and interrupt handlers. These scripts and libraries all follow a standard set of conventions across a range of processors and boards.

In addition to providing linker support, CS3's functionality is fully integrated with the Sourcery CodeBench Debug Sprite. For each supported board, CS3 provides the board file containing the memory map and initialization sequence required for debugging applications on the board via the Sprite, as documented in Section 6.7, "Supported Board Files".

This chapter is organized in two parts. The first part explains CS3 concepts:

- Section 5.1, "Linker Scripts" provides basic information you need to know in order to select an appropriate CS3-provided linker script for your MIPS ELF board.
- CS3's program startup and termination model is discussed in Section 5.2, "Program Startup and Termination".
- Section 5.3, "Memory Layout" discusses the mapping from program sections to memory regions. It also explains how you can refer to memory regions using CS3-provided symbolic names from C, assembly language, or the linker script, and customize placement of code or data in your program.

The second part provides details about the CS3 implementation for MIPS ELF:

• Section 5.5, "Supported Boards for MIPS ELF" lists the boards supported by CS3 for MIPS ELF, and the available linker scripts for them.

# 5.1. Linker Scripts

When you build programs for MIPS ELF targets, you must use a linker script. The linker script serves several purposes:

- It determines the memory addresses for placement of code and data sections.
- It defines symbolic names for memory regions present on the board, which you can use programmatically within your code.
- It provides appropriate program startup and termination code, and causes the linker to pull in any low-level board support libraries that are required to run code on the target.
- It optionally provides a *hosting* library for basic I/O functionality.
- It provides a default interrupt vector appropriate for the target processor.

When invoking the Sourcery CodeBench linker from the command line, you must explicitly supply a linker script using the -T option; otherwise a link error results.

CS3 may provide multiple linker scripts for different configurations using the same board. For example, on some boards CS3 may support running the program from either RAM or ROM (flash). Some CS3 link configurations are also designed to co-exist with, or be run from, a boot monitor on

the target board. Simulator targets typically require different startup code configurations than hardware targets. In CS3 terminology, each of these different configurations is referred to as a *profile*.

The remainder of this section discusses profile and hosting selection considerations in more detail. You can find the full list of supported boards and linker scripts included in this release of Sourcery CodeBench Lite in Section 5.5, "Supported Boards for MIPS ELF".

#### 5.1.1. Program and Data Placement

Many boards have both RAM and ROM (flash) memory devices. CS3 provides distinct linker scripts to place the application either entirely in RAM, or to place code and read-only data in ROM.

Some boards have very small amounts of RAM memory. If you use large library functions (such as printf and malloc), you may overflow the available memory. You may need to use the ROM-based profile for such programs, so that the program itself is stored in ROM. You may be able to reduce the total amount of memory used by your program by replacing portions of the Sourcery CodeBench runtime library and/or startup code.

#### 5.1.2. Hosting and Semihosting

CS3 is designed to support boards without an operating system. To allow functions like open and write to work without operating system support, a *semihosting* feature is supported, in conjunction with the debugger.

With semihosting enabled, these system calls are translated into equivalent function calls on your host system. You can only use these function calls while connected to the debugger; if you try to use them when disconnected from the debugger, you will get a hardware exception.

Semihosting requires support from the remote GDB debugging stub or agent, as well as the debugger itself. The Sourcery CodeBench Debug Sprite implements semihosting for all supported devices. Semihosting is also supported by the GDB Simulator and QEMU Emulator included with Sourcery CodeBench Lite. However, semihosting may not be supported by debugging stubs provided by third parties. If you are using a debug device that communicates with GDB using the GDB remote protocol, check the documentation for your device to see whether semihosting is supported.

A good use of semihosting is to display debugging messages. For example, this program prints a message on the debugger console on the host:

```
#include <unistd.h>
int main () {
  write (STDERR_FILENO, "Hello, world!\n", 14);
  return 0;
}
```

The hosted CS3 linker scripts provide the semihosting support, and as such programs linked with them may only be run with the debugger. For production code, or programs where memory usage is tightly constrained, use the unhosted CS3 linker scripts instead. These scripts provide stub versions of the system calls, which return an appropriate error value in errno. If such a stub system call is required in the executable, the linker also produces a warning. Such a warning may indicate that you have left debugging code active, or that your program contains unused code.

As an alternative to semihosting via the debugger, some targets supported by CS3 can run a boot monitor that provides console I/O services and other basic system calls. CS3 can also provide hosting

via these facilities; where a boot monitor is supported, this is noted in the board tables below. Unlike semihosting, hosting via the boot monitor can be used when running programs outside of the debugger.

#### 5.1.3. Specifying a Linker Script

When using Sourcery CodeBench from the command line or from a Makefile, you must add -T script to your linking command, where script is the appropriate linker script. For example, to target MIPS Malta boards, you could link with -T malta-yamon.ld.

# 5.2. Program Startup and Termination

This section documents CS3's model for target initialization prior to invoking the main function of your program, and aspects of program termination that are left unspecified in the C and C++ standards. It explains how you can customize or override the default behavior for your application.

CS3 divides the startup sequence into three phases:

- The *hard reset phase* (\_\_cs3\_reset) includes actions such as initializing the memory controller and setting up the memory map.
- The *assembly initialization phase* (\_\_cs3\_start\_asm) prepares the stack to run C code, and jumps to the C initialization function.
- The *C initialization phase* (\_\_cs3\_start\_c) is responsible for initializing the data areas, running constructors for statically-allocated objects, and calling main.

The hard reset and assembly initialization phases are necessarily written in assembly language; at reset, there may not yet be stack to hold compiler temporaries, or perhaps even any RAM accessible to hold the stack. These phases do the minimum necessary to prepare the environment for running simple C code. Then, the code for the final phase may be written in C; CS3 leaves as much as possible to be done at this point.

The CodeSourcery board support library provides default code for all three phases. The hard reset phase is implemented by board- and profile-specific code. The assembly initialization phase is implemented by profile-specific code. The C initialization phase is implemented by generic code.

#### 5.2.1. The Hard Reset Phase

This phase, which begins at \_\_cs3\_reset, is responsible for initializing board-specific registers, such as memory base registers and DRAM controllers, or scanning memory to check the available size. It is written in assembler and ends with a jump to \_\_cs3\_start\_asm, which is where the assembly initialization phase begins.

The hard reset code is in a section named .cs3.reset. CS3 linker scripts define \_\_cs3\_reset as an alias for a board- and profile-specific entry point. You may override the CS3-provided reset code by defining your own \_\_cs3\_reset entry point in the .cs3.reset section.

Program execution always begins at \_\_cs3\_reset, whether the program is started from the reset vector, the debugger, or a boot monitor. However, the \_\_cs3\_reset code linked into the application is typically non-empty only for ROM-based profiles. For example, in a RAM-based profile, resetting the memory controllers would overwrite the code being executed.

When using the Sourcery CodeBench Debug Sprite, the Sprite is responsible for carrying out the hard reset actions before the program is loaded onto the target. This is performed prior to execution of both RAM- and ROM-profile applications from the debugger. Thus, when debugging a ROM-

profile application, hard reset is actually performed twice — once by the Sprite, and once by the application itself.

#### 5.2.2. The Assembly Initialization Phase

This phase is responsible for initializing the stack pointer and creating an initial stack frame. The symbol \_\_cs3\_start\_asm marks the entry point of the assembly initialization code. The assembly initialization phase ends with a call or jump to \_\_cs3\_start\_c.

The assembly initialization phase is profile-specific. For example, while bare-board applications typically must initialize the stack themselves, CS3 also supports boot-monitor profiles where the stack is initialized by the boot monitor before it launches the application. Likewise, some simulators automatically initialize the stack pointer and initial stack frame on startup, while others require a supervisory operation on startup to determine the amount of available memory. Each of these scenarios requires different assembly initialization behavior.

Note that on bare-board targets setting the stack pointer explicitly in the assembly initialization phase is required even if the processor itself initializes the stack pointer automatically on reset. This is to support running programs from the debugger as well as from processor reset.

For backwards compatibility with previous versions of CS3, on RAM and ROM profiles the symbol \_\_cs3\_start\_asm is actually an alias for a symbol named \_start. However, referencing or defining \_start directly is now deprecated.

The value of the symbol \_\_cs3\_stack provides the initial value of the stack pointer for profiles that must set it explicitly. The CodeSourcery linker scripts provide a default value for this symbol, which you may override by defining \_\_cs3\_stack yourself. See Section 5.3.3, "Heap and Stack Placement" for an example of a custom stack.

The initial stack frame is created for the use of ordinary C and C++ calling conventions. The stack should be initialized so that backtraces stop cleanly at this point; this might entail zeroing a dynamic link pointer, or providing hand-written DWARF call frame information.

The last action of the assembly initialization phase is to call the C function  $\__{cs3\_start\_c}$ . This function never returns, and  $\__{cs3\_start\_asm}$  need not be prepared to handle a return from it.

As with the hard reset code, the CodeSourcery board support library provides reasonable default assembly initialization code. However, you may provide your own code by providing a definition for \_\_cs3\_start\_asm, either in an object file or a library.

#### 5.2.3. The C Initialization Phase

Finally, C code can be executed. The C startup function is declared as follows:

```
void __cs3_start_c (void) __attribute__ ((noreturn));
```

This function performs the following steps:

- Initialize all .data-like sections by copying their contents. For example, ROM-profile linker scripts use this mechanism to initialize writable data in RAM from the read-only data program image.
- Clear all .bss-like sections.
- Run constructors for statically-allocated objects, recorded using whatever conventions are usual for C++ on the target architecture.

CS3 reserves priorities from 0 to 100 for use by initialization code. You can handle tasks like enabling interrupts, initializing coprocessors, pointing control registers at interrupt vectors, and so on by defining constructors with appropriate priorities.

- Call main as appropriate.
- Call exit, if it is available.

As with the hard reset and assembly initialization code, the CodeSourcery board support library provides a reasonable definition for the \_\_cs3\_start\_c function. You may override this by providing a definition for \_\_cs3\_start\_c, either in an object file or in a library.

#### 5.2.4. Arguments to main

The CodeSourcery-provided definition of \_\_cs3\_start\_c can pass command-line arguments to main using the normal C argc and argv mechanism if the board support package provides corresponding definitions for \_\_cs3\_argc and \_\_cs3\_argv. For example:

```
int __cs3_argc;
char **__cs3_argv;
```

These variables should be initialized using a constructor function, which is run by \_\_cs3\_start\_c after it initializes the data segment. Use the constructor attribute on the function definition:

```
__attribute__((constructor))
void __cs3_init_args (void) {
    __cs3_argc = ...;
    __cs3_argv = ...;
}
```

The constructor function must be named \_\_cs3\_init\_args, since some profiles provide a default definition of this function.

If definitions of \_\_cs3\_argc and \_\_cs3\_argv are not provided, then the default \_\_cs3\_start\_c function invokes main with zero as the argc argument and a null pointer as argv.

#### 5.2.5. Program Termination

A program running on an embedded system is usually designed never to exit — it runs until the system is powered down. The C and C++ standards leave it unspecified as to whether exit is called at program termination. If the program never exits, then there is no reason to include exit, facilities to run functions registered with atexit, or global destructors. This code would never be run and would therefore just waste space in the application.

The CS3 startup code, by itself, does not cause exit to be present in the application. It dynamically checks whether exit is present, and only calls it if it is. If you require exit to be present, either refer to it within your application, or add -Wl, -u, exit to the linking command line.

Similarly, code to register global destructors is only invoked when atexit is already in the executable; CS3, by itself, does not cause atexit to be present. If you require atexit, either refer to it within your application, or add -Wl, -u, atexit to the linking command line.

# 5.3. Memory Layout

Boards supported by CS3 can have multiple banks or regions of memory with different characteristics. This section describes how program sections are mapped onto memory regions, and how you can use these CS3 features to customize placement of your program's code or data in memory. CS3 also provides a uniform set of symbolic names for each region, allowing you to programmatically refer to each region's address range from C or assembly language as well as from the linker script.

#### 5.3.1. Memory Regions and Program Sections

The regions that are available on a particular board are listed in the table for that board in Section 5.5, "Supported Boards for MIPS ELF", below. There are two kinds of regions: those documented as "Memory regions", which are general-purpose memory banks that can be used for program or data storage; and those documented as "Other regions", which typically correspond to memory-mapped control registers or other special-purpose storage.

CS3 supports boards that include both ram and rom memory regions. The ram region holds the .data and .bss sections, and the .text section in RAM profiles. In ROM profiles, the rom region holds the .text section and initialization values for the writable data sections.

In addition, all regions documented as "Memory regions" correspond to similarly-named program sections. For example, the linker script assigns the .ram section to the ram region.

More generally, for a memory region named R, CS3 linker scripts define a section named . R, which may contain initialized data or code. There is also a section named . Dss . R for zero-initialized data (BSS), which is placed after the initialized data section for this region.

You can explicitly locate data or code in a section corresponding to a particular memory region using section attributes in your source C or C++ code. Section attributes are especially useful on code compiled for boards that include special memory banks, such as a fast on-chip cache memory, in addition to the default ram and/or rom regions. CS3's start-up code arranges for additional data-like sections to be initialized in the same way as the default .data section.

As an example to illustrate the attribute syntax, you can put a variable v in the .ram section using:

```
int v __attribute__ ((section (".ram")));
```

To declare a function f in this section, use:

```
int f (void) __attribute__ ((section (".ram"))) {...}
```

For more information about attribute syntax, see the GCC manual.

In addition to the .R and .bss.R sections, CS3 places a .cs3.region-head.R section at the beginning of each region R. Explicitly placing data in .cs3.region-head.R sections is discouraged, because CS3 itself may want to place items (like interrupt vector tables) at these locations. If there is a conflict, CS3 raises an error at link time.

Regions documented as "Other regions" in the tables in Section 5.5, "Supported Boards for MIPS ELF" do not have corresponding program sections. Typically, these regions contain memory-mapped control and I/O registers and cannot be used for general data or program storage. If your program needs to manipulate data in these regions, you can use the CS3 memory map access interface declared in cs3.h, as described in Section 5.3.2, "Programmatic Access to the CS3 Memory Map".

Memory maps for boards supported by Sourcery CodeBench Lite for MIPS ELF are documented in the linker scripts in the mips-sde-elf/lib/ subdirectory of your Sourcery CodeBench installation directory.

#### 5.3.2. Programmatic Access to the CS3 Memory Map

CS3 makes C declarations describing the memory regions on the target board available to your program via the header file cs3.h, which you can find in the mips-sde-elf/include directory within your install.

For each region named R, cs3.h declares a byte array variable \_\_cs3\_region\_start\_R at the region's start address, and a size\_t variable \_\_cs3\_region\_size\_R to represent the total size of the region. These symbols are defined by the linker script and so may also be referenced from assembly language. Note that all regions are aligned on eight-byte boundaries and sizes are also multiples of eight bytes.

For memory regions that can correspond to program sections (as described in Section 5.3.1, "Memory Regions and Program Sections"), there are additional symbols \_\_cs3\_region\_init\_R and \_\_cs3\_region\_init\_size\_R that describe constant data used to initialize the region. During the C initialization phase (Section 5.2, "Program Startup and Termination"), this data is copied into the lower part of the memory region. The symbol \_\_cs3\_region\_zero\_size\_R represents the size of the zero-initialized .bss.R section following the initialized data. Any of these identifiers may actually be defined as a preprocessor macro that expands to an expression of the appropriate type and value.

To perform the memory region initializations during startup, CS3 internally uses the array variable \_\_cs3\_regions, which contains descriptors for all of the writable (RAM) memory regions. These descriptors are also exposed in cs3.h; refer to the header file for details.

#### 5.3.3. Heap and Stack Placement

CS3 linker scripts provide default placement of the heap and stack in the RAM region. However, you can override the defaults by providing your own definitions of the associated CS3 variables. For example, you may put the heap and/or stack in some other memory region.

Heap placement is controlled by defining the symbol \_\_cs3\_heap\_start at the beginning of the heap, and either the symbol \_\_cs3\_heap\_end or the pointer variable \_\_cs3\_heap\_limit to mark the end of the heap. For example, this fragment of C code places the heap in a region named extsram:

```
#define HEAPSIZE ... /* However big you want to make it. */
unsigned char __cs3_heap_start[HEAPSIZE]
    __attribute__ ((section (".bss.extsram"), aligned(8)));
unsigned char *__cs3_heap_limit = __cs3_heap_start + HEAPSIZE;
```

The default initial stack pointer for bare-metal profiles is given by the symbol \_\_cs3\_stack, and the stack grows downward from this address. Stack initialization is discussed in more detail in Section 5.2.2, "The Assembly Initialization Phase".

You can find C declarations for the CS3 heap and stack symbols in the header file cs3.h.

The cs3. h header file also defines a macro for creating a custom stack. The custom stack is created as a block of RAM in the zero-initialized data section (BSS). The specified size must be a compile-time constant. To account for alignment, the final size of the stack may be a few bytes less than the

requested size. The symbol \_\_cs3\_stack is initialized to point to the last extent of the stack block, and is 16-byte aligned. For example, the following fragment of C code creates a stack of 8192 bytes:

```
#include <cs3.h>
CS3_STACK(2 * 4096);
```

As indicated in Section 5.2.2, "The Assembly Initialization Phase", there are cases where a boot monitor or simulator overrides a custom stack.

#### 5.4. Interrupt Vectors and Handlers

CS3 provides standard handlers for interrupts, exceptions and traps, but also allows you to define your own handlers as needed. In this section, we use the term *interrupt* as a generic term for this entire class of events.

Different processors handle interrupts in various ways, but there are three general approaches:

- Some processors fetch an address from an array indexed by the interrupt number, and jump to that address. We call these *address vector* processors.
- Others multiply the interrupt number by some constant factor, add a base address, and jump directly
  to that address. Here, the interrupt vector consists of blocks of code, so we call these *code vector*processors.
- Still other processors use a more complicated descriptor mechanism for the interrupt table.

MIPS processors use the code vector model. The remainder of this section assumes that you have some understanding of the specific requirements for your target; refer to the architecture manuals if necessary.

#### 5.4.1. MIPS ELF Interrupt Vector Implementation

On MIPS ELF targets, CS3 provides interrupt and exception handling support using the MIPS SDE library interface, which is integrated with the exception support provided by the YAMON boot monitor. The interfaces are modelled on the POSIX signal handling mechanism and are declared in the C header file mips/xcpt.h.

#### 5.4.2. Writing Interrupt Handlers

Interrupt handlers typically require special call/return and register usage conventions that are target-specific and beyond the scope of this document. In many cases, normal C functions cannot be used as interrupt handlers.

As an alternative to writing interrupt handlers in assembly language, on MIPS targets they may be written in C using the interrupt attribute. This tells the compiler to generate appropriate function entry and exit sequences for an interrupt handler. There are additional MIPS-specific attributes you can specify to modify the behavior of the interrupt handler. Refer to the GCC manual for more details about attribute syntax and usage.

#### 5.5. Supported Boards for MIPS ELF

CS3 provides support for the following boards on MIPS ELF targets.

| MIPS Malta         |              |                     |
|--------------------|--------------|---------------------|
| Processor name:    | unspecified  |                     |
| Processor options: | none         |                     |
| Memory regions:    | ram          |                     |
| Linker scripts:    | RAM Hosted   | malta-ram-hosted.ld |
|                    | RAM Unhosted | malta-ram.ld        |
|                    | YAMON        | malta-yamon.ld      |

| MIPS Malta 64-bit  |              |                       |
|--------------------|--------------|-----------------------|
| Processor name:    | unspecified  |                       |
| Processor options: | none         |                       |
| Memory regions:    | ram          |                       |
| Linker scripts:    | RAM Hosted   | malta64-ram-hosted.ld |
|                    | RAM Unhosted | malta64-ram.ld        |
|                    | YAMON        | malta64-yamon.ld      |

| MIPS SEAD-3 LX110  |              |                           |
|--------------------|--------------|---------------------------|
| Processor name:    | unspecified  |                           |
| Processor options: | none         |                           |
| Memory regions:    | ram          |                           |
| Linker scripts:    | RAM Hosted   | sead3-lx110-ram-hosted.ld |
|                    | RAM Unhosted | sead3-lx110-ram.ld        |
|                    | YAMON        | sead3-1x110-yamon.ld      |

| MIPS SEAD-3 LX50   |                                                                |                                |
|--------------------|----------------------------------------------------------------|--------------------------------|
| Processor name:    | unspecified                                                    |                                |
| Processor options: | none                                                           |                                |
| Memory regions:    | ram,<br>isram (64K Instruction SRAM),<br>dsram (64K Data SRAM) |                                |
|                    | RAM Hosted                                                     | sead3-lx50-ram-hosted.ld       |
|                    | RAM Unhosted                                                   | sead3-lx50-ram.ld              |
|                    | Dual SRAM Hosted                                               | sead3-lx50-dual-sram-hosted.ld |
|                    | Dual SRAM Unhosted                                             | sead3-lx50-dual-sram.ld        |
|                    | YAMON                                                          | sead3-1x50-yamon.ld            |
|                    | YAMON Dual<br>SRAM                                             | sead3-1x50-yamon-dual-sram.ld  |

| MIPSsim            |                    |                   |
|--------------------|--------------------|-------------------|
| Processor name:    | unspecified        |                   |
| Processor options: | none               |                   |
| Memory regions:    | ram                |                   |
| Linker scripts:    | Simulator Hosted   | mipssim-hosted.ld |
|                    | Simulator Unhosted | mipssim.ld        |

| <b>QEMU Simulator</b> |                    |                |
|-----------------------|--------------------|----------------|
| Processor name:       | unspecified        |                |
| Processor options:    | none               |                |
| Memory regions:       | ram                |                |
| Linker scripts:       | Simulator Hosted   | qemu-hosted.ld |
|                       | Simulator Unhosted | qemu.ld        |

| QEMU Simulator 64-bit |                    |                  |
|-----------------------|--------------------|------------------|
| Processor name:       | unspecified        |                  |
| Processor options:    | none               |                  |
| Memory regions:       | ram                |                  |
| Linker scripts:       | Simulator Hosted   | qemu64-hosted.ld |
|                       | Simulator Unhosted | qemu64.1d        |

## **Chapter 6 Sourcery CodeBench Debug Sprite**

This chapter describes the use of the Sourcery CodeBench Debug Sprite for remote debugging. The Sprite allows you to debug programs running on a bare board without an operating system. This chapter includes information about the debugging devices and boards supported by the Sprite for MIPS ELF.

Sourcery CodeBench Lite contains the Sourcery CodeBench Debug Sprite for MIPS ELF. This Sprite is provided to allow debugging of programs running on a bare board. You can use the Sprite to debug a program when there is no operating system on the board, or for debugging the operating system itself. If the board is running an operating system, and you wish to debug a program running on that OS, you should use the facilities provided by the OS itself (for instance, using gdbserver).

The Sprite acts as an interface between GDB and external debug devices and libraries. Refer to Section 6.3, "Invoking Sourcery CodeBench Debug Sprite" for information about the specific devices supported by this version of Sourcery CodeBench Lite.

#### **Important**

The Sourcery CodeBench Debug Sprite is not part of the GNU Debugger and is not free or open-source software. You may use the Sourcery CodeBench Debug Sprite only with the GNU Debugger. You may not distribute the Sourcery CodeBench Debug Sprite to any third party.

#### 6.1. Probing for Debug Devices

Before running the Sourcery CodeBench Debug Sprite for the first time, or when attaching new debug devices to your host system, it is helpful to verify that the Sourcery CodeBench Debug Sprite recognizes your debug hardware. From the command line, invoke the Sprite with the -i option:

```
> mips-sde-elf-sprite -i
```

This prints out a list of supported device types. For devices that can be autodetected, it additionally probes for and prints out a list of attached devices. For instance:

```
Sourcery CodeBench Debug Sprite for MIPS (Sourcery CodeBench Lite \
2013.11-37)

mdi: [lib=<file>&cfg=<file>&rst=<n>] MDI device

mdi://23/1 - 24KE (Instruction)/24KE LE

mdi:///23/2 - 24KE (Instruction)/24KE BE

mdi:///24/1 - 24KE (Cycle)/24KE LE

mdi:///24/2 - 24KE (Cycle)/24KE BE

mdi:///$Target/$Device - Generic MDI target/device
```

This shows that MDI (Microprocessor Debug Interface) devices are supported. Four MIPSsim devices have been autodetected. Note that additional configuration steps for the MDI library are required to allow the Sprite to autodetect devices; see Section 6.5, "MDI Devices".

#### 6.2. Debug Sprite Example

Start by compiling and linking a simple test program for your target board, following the instructions in Chapter 4, "Using Sourcery CodeBench from the Command Line". Use the -g option to tell the compiler to generate debugging information.

For example, to build the factorial program to run on MIPSsim, use:

```
> mips-sde-elf-gcc -g -Tmipssim-hosted.ld main.c -o factorial
```

Next start the debugger on your host system:

```
> mips-sde-elf-gdb factorial
```

To connect GDB to the MDI target, use a command similar to:

```
(gdb) target remote | mips-sde-elf-sprite mdi:///23/2 mipssim
```

Refer to Section 6.5, "MDI Devices" for additional set-up required to use the Sprite with MDI devices.

The Sprite prints some status messages as it connects to your debug device and target board. If the connection is successful, you should see output similar to:

```
mips-sde-elf-sprite:Target reset
0x00008936 in ?? ()
(gdb)
```

Next, use GDB to load your program onto the target board.

```
(gdb) load
```

At this point you can use GDB to control the execution of your program as required. For example:

```
(gdb) break main (gdb) continue
```

#### 6.3. Invoking Sourcery CodeBench Debug Sprite

The Debug Sprite is invoked as follows:

```
> mips-sde-elf-sprite [options] device-url board-file
```

The device-url specifies the debug device to use to communicate with the board. It follows the standard format:

```
scheme:scheme-specific-part[?device-options]
```

Most device URL schemes also follow the regular format:

```
scheme:[//hostname:[port]]/path[?device-options]
```

The meanings of hostname, port, path and device-options parts depend on the scheme and are described below. The following schemes are supported in Sourcery CodeBench Lite for MIPS ELF:

mdi Use a Microprocessor Debug Interface (MDI) debugging device. Refer to Section 6.5, "MDI Devices".

The optional ?device-options portion is allowed in all schemes. These allow additional device-specific options of the form name=value. Multiple options are concatenated using &.

The <code>board-file</code> specifies an XML file that describes how to initialize the target board, as well as other properties of the board used by the debugger. If <code>board-file</code> refers to a file (via a relative or absolute pathname), it is read. Otherwise, <code>board-file</code> can be a board name, and the toolchain's board directory is searched for a matching file. See Section 6.7, "Supported Board Files" for the list of supported boards, or invoke the Sprite with the <code>-b</code> option to list the available board files. You can also write a custom board file; see Section 6.8, "Board File Syntax" for more information about the file format.

Both the *device-url* and *board-file* command-line arguments are required to correctly connect the Sprite to a target board.

#### 6.4. Sourcery CodeBench Debug Sprite Options

The following command-line options are supported by the Sourcery CodeBench Debug Sprite:

| -a             | Attach to a process already running on the target. Without this option, the default behavior is to reset the target on the initial connection, in preparation for loading a new program from the debugger.                                                                                                    |
|----------------|----------------------------------------------------------------------------------------------------|
| -b             | Print a list of board-file files in the board config directory.                                                                                                    |
| -h             | Print a list of options and their meanings. A list of <i>device-url</i> syntaxes is also shown.                                                                                                    |
| -i             | Print a list of the accessible devices. If a <code>device-ur1</code> is also specified, only devices for that device type are scanned. Each supported device type is listed along with the options that can be appended to the <code>device-ur1</code> . For each discovered device, the <code>device-ur1</code> is printed along with a description of that device. |
| -l [host]:port | Specify the host address and port number to listen for a GDB connection. If this option is not given, the Debug Sprite communicates with GDB using stdin and stdout. If you start the Sprite from within GDB using the target                                                                                                    |
|                | remote   mips-sde-elf-sprite command, you do not need this option.                                                                                                    |
| -m             | remote   mips-sde-elf-sprite command, you do not need                                                                                                    |
| -m             | remote   mips-sde-elf-sprite command, you do not need this option.  Listen for multiple sequential connections. Normally the Debug Sprite terminates after the first connection from GDB terminates. This option instead makes it listen for a subsequent connection. To terminate the Sprite, open a                                                                |

If any of -b, -i or -h are given, the Debug Sprite terminates after providing the information rather than waiting for a debugger connection.

#### 6.5. MDI Devices

The Sourcery CodeBench Debug Sprite for MIPS supports MDI (Microprocessor Debug Interface) devices. Each MDI device is identified by a target number and device number; these form the <code>path</code> part of the device URL, and the <code>hostname</code> and <code>port</code> must be empty or omitted. Thus, the <code>device-url</code> has the form:

#### mdi:///targetnum/devicenum[?device-options]

You can also use the environment variables GDBMDITARGET and GDBMDIDEVICE to provide defaults for the targetnum and devicenum.

The following device-options are permitted:

lib=filename

This option specifies the MDI library to load. It is equivalent to setting the GDBMDILIB environment variable.

cfg=filename

Some MDI target libraries, such as MIPSsim, require a configuration file. (This is distinct from the Sprite's own board-file.) You can use this option to specify the file. It is equivalent to setting the GDBMIPSSIMCONFIG environment variable.

rst=seconds

This option can be used to specify a delay after the target is reset by the Sprite. If the value of <code>seconds</code> is greater than zero, then execution is resumed for the specified number of seconds; this can be used to allow power-on firmware to initialize the memory controller and peripherals. Then the target is halted again and queried for configuration.

If the value of *seconds* is -1, then the target is queried immediately without reset. This is the same effect as passing the -a command-line option to the Sprite, which allows the Sprite to attach to a running program.

This option is equivalent to setting the GDBMDICONNRST environment variable. If neither the option nor the environment variable are provided, the default is to reset the target and query it immediately unless the -a option is specified.

group=/targetn/devicen

This option may be specified multiple times and is cumulative. Each of the specified devices is opened and queried and they are all treated as threads of execution, subject to being enabled or active; if a device is disabled or has no active thread contexts associated with it, it is not visible to GDB but is still under control of the Sprite in case its state changes. This option cannot be used in combination with the team= option.

team=/targetn/devicen

This option may be specified multiple times and is cumulative. The specified devices are not opened, but are associated with the base device by means of the MDI team mechanism for the purpose of synchronization. The specified devices may still be opened and controlled by another debugger (such as another instance of the Debug Sprite) independently. This option cannot be used in combination with the group= option.

Before you can connect to a target using the MDI API, you must tell the Debug Sprite which shared library or DLL to load for your simulator or device. On Linux hosts you should add the directory containing the shared library files to your LD\_LIBRARY\_PATH environment variable. On Windows hosts, add the directory containing the DLLs to your PATH environment variable. Then, either set the environment variable GDBMDILIB to the base name of the MDI library before starting the Debug Sprite, or use the lib= device option to specify the library to load.

Similarly, the -i command-line option can only probe for devices if you have set the PATH or LD\_LIBRARY\_PATH environment variable appropriately, and specify an MDI library using either the GDBMDILIB environment variable or the lib= device option. Otherwise, it reports only the generic device-url syntax.

For example, to use an FS2 probe on a Windows host to debug a MIPS Malta board, first add the directory containing the MDI DLLs to your PATH. Then you can invoke the Sprite from GDB using a command line similar to:

```
(gdb) target remote | mips-sde-elf-sprite \
'mdi:///2/2?lib=jnetfs2mdilib.dll&rst=7' malta
```

The quotes are required to prevent special characters in the *device-url* from being interpreted by the shell.

In the above command, the rst=7 option provides for a sufficient delay for the board's reset code to execute on connection. Since this takes several seconds, GDB may time out waiting for the Sprite to respond. You can prevent this by issuing this command before you connect to the Sprite:

```
(gdb) set remotetimeout 10
```

To use the Sprite with MIPSsim, a configuration file is required. The configuration files provided with the MIPSsim distribution are intended for use with standalone execution from the command line, rather than running the program from the debugger. So, make a copy and comment out the APP\_FILE setting. It is also recommended that you comment out TRACE\_FILE as well, since the trace files can be very large.

To connect to MIPSsim using the Sprite on a Linux host, first set your LD\_LIBRARY\_PATH and GDBMDILIB as described above. You can run the Sprite from the shell to probe for devices to verify that your setup is correct:

```
> mips-sde-elf-sprite -i
```

Then, from GDB, use a command similar to:

```
(gdb) target remote | mips-sde-elf-sprite \
'mdi:///23/2?cfg=24KE.cfg&rst=-1' mipssim
```

Fill in your target and device numbers as reported by the probe output, and the full pathname to your configuration file. The rst=-1 option is required, as MIPSsim does not support reset.

This section describes only the basic MDI usage; refer to the documentation for your MDI simulator or debug device for details specific to that target. Note, in particular, that some MDI targets may require you to set up a license in addition to the steps given here.

#### 6.6. Debugging a Remote Board

You can run the Sourcery CodeBench Debug Sprite on a different machine from the one on which GDB is running. For example, if your board is connected to a machine in your lab, you can run the debugger on your laptop and connect to the remote board. The Sourcery CodeBench Debug Sprite must run on the machine that is connected to the target board. You must have Sourcery CodeBench installed on both machines.

To use this mode, you must start the Sprite with the -1 option and specify the port on which you want it to listen. For example:

```
> mips-sde-elf-sprite -l :10000 device-url board-file
```

starts the Sprite listening on port 10000.

When running GDB from the command line, use the following command to connect GDB to the remote Sprite:

```
(gdb) target remote host:10000
```

where *host* is the name of the remote machine. After this, debugging is just as if you are debugging a target board connected to your host machine.

For more detailed instructions on using the Sourcery CodeBench Debug Sprite in this way, please refer to the Sourcery CodeBench Knowledge Base<sup>1</sup>.

#### 6.7. Supported Board Files

The Sourcery CodeBench Debug Sprite for MIPS ELF includes support for the following target boards. Specify the appropriate board-file as an argument when invoking the Sprite from the command line.

| Board             | Config      |
|-------------------|-------------|
| MIPS Malta        | malta       |
| MIPS Malta 64-bit | malta64     |
| MIPS SEAD-3 LX110 | sead3-lx110 |
| MIPS SEAD-3 LX50  | sead3-1x50  |
| MIPSsim           | mipssim     |

#### 6.8. Board File Syntax

The board-file can be a user-written XML file to describe a non-standard board. The Sourcery CodeBench Debug Sprite searches for board files in the mips-sde-elf/lib/boards directory in the installation. Refer to the files in that directory for examples.

The file's DTD is:

```
<!-- Board description files

Copyright (c) 2007-2012 Mentor Graphics Corporation.

THIS FILE CONTAINS PROPRIETARY, CONFIDENTIAL, AND TRADE
   SECRET INFORMATION OF MENTOR GRAPHICS AND/OR ITS LICENSORS.

You may not use or distribute this file without the express written permission of Mentor Graphics or its authorized distributor. This file is licensed only for use with Sourcery CodeBench. No other use is permitted.
   -->

<!ELEMENT board
  (category?, properties?, feature?, initialize?, memory-map?, \
debuggerDefaults?)>

<!-- Board category to group boards list into the tree -->
```

<sup>&</sup>lt;sup>1</sup> https://sourcery.mentor.com/GNUToolchain/kbentry132

```
<!ELEMENT category (#PCDATA)>
<!ELEMENT properties
(description?, property*)>
<!ELEMENT initialize
(write-register | write-memory | delay
 | wait-until-memory-equal | wait-until-memory-not-equal)* >
<!ELEMENT write-register EMPTY>
<!ATTLIST write-register
         address CDATA #REQUIRED
                      value CDATA #REQUIRED
                      bits CDATA #IMPLIED>
<!ELEMENT write-memory EMPTY>
<!ATTLIST write-memory
         address CDATA #REQUIRED
                      value CDATA #REQUIRED
                      bits CDATA #IMPLIED>
<!ELEMENT delay EMPTY>
<!ATTLIST delay
                     #REQUIRED>
         time CDATA
<!ELEMENT wait-until-memory-equal EMPTY>
<!ATTLIST wait-until-memory-equal
         address CDATA #REQUIRED
                       value CDATA #REQUIRED
                      timeout CDATA #IMPLIED
                      bits CDATA #IMPLIED>
<!ELEMENT wait-until-memory-not-equal EMPTY>
<!ATTLIST wait-until-memory-not-equal
         address CDATA #REOUIRED
                      value CDATA #REQUIRED
                       timeout CDATA #IMPLIED
                      bits CDATA #IMPLIED>
<!ELEMENT memory-map (memory-device)*>
<!ELEMENT memory-device (property*, description?, sectors*)>
<!ATTLIST memory-device
                      address CDATA
                                     #REQUIRED
                CDATA #REQUIRED
         size
                CDATA #REQUIRED
         type
                      device CDATA #IMPLIED>
<!ELEMENT description (#PCDATA)>
<!ELEMENT property (#PCDATA)>
<!ATTLIST property name CDATA #REQUIRED>
<!ELEMENT sectors EMPTY>
<!ATTLIST sectors
size CDATA #REQUIRED
count CDATA #REQUIRED>
<!-- Definition of default option values for each debug interface -->
<!ELEMENT debuggerDefaults (debugInterface*)>
<!ELEMENT debugInterface (option*)>
<!ATTLIST debugInterface
```

```
name CDATA #REQUIRED
>
<!ELEMENT option EMPTY>
<!ATTLIST option
name CDATA #REQUIRED
defaultValue CDATA #REQUIRED
>
<!ENTITY % gdbtarget SYSTEM "gdb-target.dtd">
%gdbtarget;
```

All values can be provided in decimal, hex (with a 0x prefix) or octal (with a 0 prefix). Addresses and memory sizes can use a K, KB, M, MB, G or GB suffix to denote a unit of memory. Times must use a ms or us suffix.

The following elements are available:

| <box></box>                                                                              | This top-level element encapsulates the entire description of the board. It can contain <category>, <pre></pre></category>                                                                                                    |
|------------------------------------------------------------------------------------------|----------------------------------------------------------------------------------------------------|
| <category></category>                                                                    | The <category> element specifies a '.' separated categorization of this board (e.g., Vendor.Family) to allow grouping similar boards in a tree structure.</category>                                                                                                    |
| <pre><pre><pre><pre><pre><pre><pre><pre></pre></pre></pre></pre></pre></pre></pre></pre> | The <pre><pre> The <pre></pre></pre></pre>                                                                                                    |
| <initialize></initialize>                                                                | The <initialize> element defines an initialization sequence for<br/>the board, which the Sprite performs before downloading a program.<br/>It can contain <write-register>, <write-memory> and<br/><delay> elements.</delay></write-memory></write-register></initialize>         |
| <feature></feature>                                                                      | This element is used to inform GDB about additional registers and peripherals available on the board. It is passed directly to GDB; see the GDB manual for further details.                                                                                                    |
| <memory-map></memory-map>                                                                | This element describes the memory map of the target board. It is used by GDB to determine where software breakpoints may be used and when flash programming sequences must be used. This element can occur at most once. It can contain <memory-device> elements.</memory-device> |
| <memory-device></memory-device>                                                          | This element specifies a region of memory. It has four attributes: address, size, type and device. The address and size attributes specify the location of the memory device. The type attribute                                                                                  |

<write-register>

ment.

This element writes a value to a control register. It has three attributes: address, value and bits. The bits attribute, specifying the bit width of the write operation, is optional; it defaults to 32.

specifies that device as ram, rom or flash. The device attribute is required for flash regions; it specifies the flash device type. The <memory-device> element can contain a <description> ele-

| <write-memory></write-memory>                                                            | This element writes a value to a memory location. It has three attributes: address, value and bits. The bits attribute is optional and defaults to 32. Bit widths of 8, 16 and 32 bits are supported. The address written to must be naturally aligned for the size of the write being done. |
|------------------------------------------------------------------------------------------|----------------------------------------------------------------------------------------------------|
| <delay></delay>                                                                          | This element introduces a delay. It has one attribute, time, which specifies the number of milliseconds, or microseconds to delay by.                                                                                                    |
| <description></description>                                                              | This element encapsulates a human-readable description of its enclosing element.                                                                                                    |
| <pre><pre><pre><pre><pre><pre><pre><pre></pre></pre></pre></pre></pre></pre></pre></pre> | The <pre><pre></pre></pre>                                                                                                    |
| <debuggerdefaults></debuggerdefaults>                                                    | The <debuggerdefaults> element defines the default option values for each debug interface.</debuggerdefaults>                                                                                                    |

# Chapter 7 Next Steps with Sourcery CodeBench

This chapter describes where you can find additional documentation and information about using Sourcery CodeBench Lite and its components.

#### 7.1. Sourcery CodeBench Knowledge Base

The Sourcery CodeBench Knowledge Base is available to registered users at the Sourcery CodeBench Portal<sup>1</sup>. Here you can find solutions to common problems including installing Sourcery CodeBench, making it work with specific targets, and interoperability with third-party libraries. There are also additional example programs and tips for making the most effective use of the toolchain and for solving problems commonly encountered during debugging. The Knowledge Base is updated frequently with additional entries based on inquiries and feedback from customers.

#### 7.2. Manuals for GNU Toolchain Components

Sourcery CodeBench Lite includes the full user manuals for each of the GNU toolchain components, such as the compiler, linker, assembler, and debugger. Most of the manuals include tutorial material for new users as well as serving as a complete reference for command-line options, supported extensions, and the like.

When you install Sourcery CodeBench Lite, links to both the PDF and HTML versions of the manuals are created in the shortcuts folder you select. If you elected not to create shortcuts when installing Sourcery CodeBench Lite, the documentation can be found in the share/doc/mips-mips-sde-elf/subdirectory of your installation directory.

In addition to the detailed reference manuals, Sourcery CodeBench Lite includes a Unix-style manual page for each toolchain component. You can view these by invoking the man command with the pathname of the file you want to view. For example, you can first go to the directory containing the man pages:

> cd \$INSTALL/share/doc/mips-mips-sde-elf/man/man1

Then you can invoke man as:

> man ./mips-sde-elf-gcc.1

Alternatively, if you use man regularly, you'll probably find it more convenient to add the directory containing the Sourcery CodeBench man pages to your MANPATH environment variable. This should go in your .profile or equivalent shell startup file; see Section 2.6, "Setting up the Environment" for instructions. Then you can invoke man with just the command name rather than a pathname.

Finally, note that every command-line utility program included with Sourcery CodeBench Lite can be invoked with a --help option. This prints a brief description of the arguments and options to the program and exits without doing further processing.

<sup>&</sup>lt;sup>1</sup> https://sourcery.mentor.com/GNUToolchain/

## Appendix A Sourcery CodeBench Lite Release Notes

This appendix contains information about changes in this release of Sourcery CodeBench Lite for MIPS ELF. You should read through these notes to learn about new features and bug fixes.

## A.1. Changes in Sourcery CodeBench Lite for MIPS ELF

This section documents Sourcery CodeBench Lite changes for each released revision.

#### A.1.1. Changes in Sourcery CodeBench Lite 2013.11-37

**Internal compiler error fix.** A bug that sometimes caused an internal compiler error when compiling with the -mabi=64 option and optimizations enabled has been fixed.

**microMIPS delay slots.** A GCC bug that caused delay slots to remain unfilled when compiling with -mmicromips has been fixed.

**MIPS code generation fix.** A bug in GCC has been fixed that caused register corruption with the -fuse-caller-save option for MIPS O32 ABI targets.

**Better code for short operations.** GCC no longer generates unnecessary type conversions for conditional moves on short data types. This fixes a regression from GCC 4.7.

**GCC nor instruction tuning.** GCC has been improved to make better use of nor instructions in generated code.

**Assembler internal error.** A bug that caused the assembler to crash with an internal error on dmtur instructions has been fixed.

**New assembler option:** -mfix-rm7000. The assembler now accepts the -mfix-rm7000 command-line option. This option causes the assembler to work around hardware errata in the dmult and dmultu instructions on RM7000 cores. In addition, GCC now accepts this command-line option and passes it through to the assembler.

**New macros to access TCOpt.** The header file mips/mt.h now defines the macros mips32\_gettcopt, mips32\_settcopt and mips32\_xchtcopt to access the CPO register TCOpt.

#### A.1.2. Changes in Sourcery CodeBench Lite 2013.11-4

Changes to included libraries. Some library variants built with -mmicromips and -mnan=2008 have been removed from Sourcery CodeBench Lite for MIPS ELF. Please refer to Section 3.2, "Library Configurations" for a list of the currently-supported multilibs.

MIPS16 debug information bug fix. A bug in GCC has been fixed that caused incorrect debug information to be produced for mixed MIPS16 and standard MIPS code. The bug caused single-stepping problems and incorrect function call backtraces reported while debugging such code with GDB.

GCC -fremove-local-statics option. GCC no longer supports the -fremove-local-statics command-line option. The optimizations formerly controlled by this option are now carried out automatically by other optimization passes.

**Internal compiler error fix.** A bug that sometimes caused an internal compiler error when compiling with -funroll-loops on a Windows XP host has been fixed.

GCC version 4.8.1. Sourcery CodeBench Lite for MIPS ELF is now based on GCC version 4.8.1. For more information about changes from GCC version 4.7 that was included in previous releases, see http://gcc.gnu.org/gcc-4.8/changes.html.

**Invalid assembler errors.** A bug that caused the assembler to incorrectly reject msglds instructions and crash with an internal error on msgsnds instructions has been fixed.

**IEEE 754-2008 feature support updates.** GCC and GAS now support new options to control IEEE 754-2008 features, as follows: -mabs=2008 replaces -mabs2008, -mabs=legacy replaces -mno-abs2008, -mnan=2008 replaces -mnan2008, and -mnan=legacy replaces -mno-nan2008. The old options remain supported but are now deprecated and may be removed in the future. For further information about the new options please refer to the compiler and assembler manuals.

**Linker plugins bug fix.** A bug that caused errors similar to libgcc\_s.so.1: could not read symbols: Nonrepresentable section on output when linking with linker plugins active (for example, when Link Time Optimization is enabled) has been fixed.

**Binutils update.** The binutils package has been updated to version 2.23.52.20130912 from the FSF trunk. This update includes numerous bug fixes.

Changed the CS3 API for passing arguments to main. CS3 now requires that the function that initializes arguments passed to main be named \_\_cs3\_init\_args. See Section 5.2.3, "The C Initialization Phase" for details.

microMIPS FPU instruction emulation bug fixes. Bugs in the CS3 FPU emulation library have been fixed that made the ABS.fmt, NEG.fmt, MOVF and MOVT instructions execute incorrectly on non-FPU processors.

**Newlib update.** The Newlib package has been updated to version 2.0.0, with additions from the community CVS trunk as of 2013-07-06. This update provides various C99/POSIX cleanups along with other bug fixes and enhancements.

**Optimized memset.** memset has now been optimized for speed.

**GDB Backtrace fix.** A bug has been fixed that caused GDB to incorrectly display backtraces through signal handlers.

**GDB update.** The version of GDB has been updated to 7.6.50.20130726-cvs. This update adds numerous bug fixes and features. Refer to http://www.gnu.org/software/gdb/news for more information.

**Improved GDB diagnostic.** GDB now issues an error message when an invalid option is passed to the add-symbol-file command.

**New GDB command.** GDB now supports the remove-symbol-file command.

**QEMU version 1.5.50.** Sourcery CodeBench Lite for MIPS ELF is now based on QEMU version 1.5.50.

**New installer.** The installer has changed. Please refer to Section 2.4, "Installing Sourcery CodeBench Lite" for more details. Previous versions of Sourcery CodeBench Lite cannot be updated. You must uninstall the previous version or choose a different directory during installation.

**Update Python to 2.7.5.** The version of Python used by GDB has been updated to 2.7.5.

#### A.1.3. Changes in Sourcery CodeBench Lite 2013.05-65

**QEMU CPU simulator.** The GDB instruction-set simulator has been replaced with QEMU. QEMU uses just-in-time translation of target machine instructions to provide high-performance

simulation of target applications. You can invoke QEMU from GDB using the new target <code>qemu</code> command. Refer to Chapter 4, "Using Sourcery CodeBench from the Command Line" for more information about using QEMU.

**Newlib crash fix.** A bug that caused Newlib to sometimes crash when used with a C++ program that has more than 31 static objects has been fixed.

#### A.1.4. Changes in Sourcery CodeBench Lite 2013.05-44

**CS3 missing 2008 NaN multilib linker scripts bug fix.** Missing linker scripts targeting Malta and SEAD-3 boards have been added for the 2008 NaN multilibs.

**GDB** support for removing symbols. GDB now supports the remove-symbol-file command. Refer to the GDB manual for full documentation.

**cs-rm -f bug fix.** A bug that caused cs-rm -f on Windows hosts to incorrectly issue an error when passed a glob pattern that matched nothing has been fixed.

#### A.1.5. Changes in Sourcery CodeBench Lite 2013.05-35

C++ exception handling format. The C++ exception handling format has been changed to fix a defect in the specification. The new format is not backwards-compatible with code produced by Sourcery CodeBench beginning with 2012.09 releases; you should recompile all C++ code using exceptions. The compatibility issue does not affect code produced by older Sourcery CodeBench Lite releases or third-party libraries built with other compilers.

**IEEE 754 soft float NaN interpretation bug fixes.** The IEEE 754 soft-float emulation libraries have been corrected to consistently use the legacy NaN representations.

**Exception handling bug fix.** A bug that sometimes caused an incorrect call to terminate during exception handling has been fixed.

**N64 ABI fast software floating-point libraries.** A bug in GCC has been fixed that caused the fast software floating-point libraries to be disabled for the N64 ABI.

**Temporary register assembler bug fix.** A bug has been fixed that caused \$zero to be used as a temporary register for address calculation on some loads targeting that register.

**Assembler bug fix for .stab directives.** An assembler bug has been fixed that caused incorrect code to be generated when .stab directives were used in microMIPS or MIPS16 mode.

**Assembler bug fix for microMIPS symbol loads.** An assembler bug has been fixed that caused some microMIPS symbols to be loaded from an incorrect address.

**N64 linker assertion failure fix.** A linker bug has been fixed that caused an assertion failure when linking N64 code using the special <u>\_\_ehdr\_start symbol</u>.

**N64 FPU emulation bug fix.** A bug in the CS3 FPU emulation library has been fixed that made N64 hard-float code execute incorrectly on non-FPU processors.

**GDB CP0 register access bug fix.** A bug in GDB has been fixed that made CP0 registers inaccessible.

**Debug Sprite spurious error message bug fix.** A bug in the Sourcery CodeBench Debug Sprite has been fixed that caused a spurious Error initializing the target message upon startup in the attachment (-a) mode.

#### A.1.6. Changes in Sourcery CodeBench Lite 2013.05-8

**Conditional expression bug fix.** A bug that caused an internal compiler error in some programs with conditional expressions has been fixed.

**Missed optimization.** A bug that caused GCC to miss an opportunity to use short instructions when compiling with -mmicromips has been fixed.

**Exception handling bug fix.** A bug that sometimes caused incorrect results when using C++ exception specifications has been fixed.

**Incorrect optimization bug fix.** A compiler bug has been fixed that caused incorrect code to be generated for some comparisons unless optimization was suppressed with -fno-forward-propagate.

GCC version 4.7.3. Sourcery CodeBench Lite for MIPS ELF is now based on GCC version 4.7.3. This update incorporates numerous bug fixes. For more information, see http://gcc.gnu.org/gcc-4.7/changes.html.

**GCC** option -meva. GCC now passes the -meva command-line option to GAS.

**IEEE 754-2008 features and multilibs added.** Support for some IEEE 754-2008 floating-point arithmetic standard features has been added to the toolchain for processors that implement them. This includes changes to the compiler, binutils, the dynamic linker and floating-point environment library functions. The changes enable support for the recommended encoding of NaN data introduced by the said revision of the standard as well as the use of the floating-point ABS.fmt and NEG.fmt instructions in a non-arithmetic manner. Multilibs built with the updated encoding of NaN data have been added. For information as to how to control these features, please refer to the compiler and assembler manuals.

**Linker --gc-sections crash fix.** A bug that caused the linker to sometimes crash when using --gc-sections has been fixed.

**Improved error message for incompatible object files.** The linker error message emitted when attempting to link objects with incompatible error handling formats now includes the object names.

**Binutils update.** The binutils package has been updated to version 2.23.52.20130219 from the FSF trunk. This update includes numerous bug fixes.

**Installer warnings fixed.** A bug that caused Gtk warnings relating to libappmenu. so when running the installer on 64-bit Ubuntu GNU/Linux hosts has been fixed.

**microMIPS FPU emulation bug fix.** Support for the missing microMIPS RECIP.fmt and RSQRT.fmt instructions has been added to the CS3 FPU emulation library.

**IEEE 754 integer conversion bug fix.** A bug in the CS3 FPU emulator has been fixed that caused integer conversion instructions to produce incorrect results. The bug triggered for the minimum valid, out-of-range, infinite and NaN inputs to the CEIL.L.fmt, CEIL.W.fmt, CVT.L.fmt, CVT.W.fmt, FLOOR.L.fmt, FLOOR.W.fmt, ROUND.L.fmt, ROUND.W.fmt, TRUNC.L.fmt, and TRUNC.W.fmt instructions run on processors without an FPU as well as processors whose FPU traps to the emulator for any of such inputs.

**IEEE 754 signaling NaN interpretation bug fix.** A bug in the CS3 FPU emulator has been fixed that caused legacy signaling NaN data encoded with a zero payload to be interpreted as quiet NaN data. As a result IEEE 754 exception state was not set correctly for floating-point operations receiving

such data as input. The bug affected hard-float code run on processors without an FPU as well as processors whose FPU traps to the emulator for signaling NaN input.

**MIPS32r2 FPU emulation bug fix.** The CS3 FPU emulation library now correctly supports multiply-accumulate and reciprocal approximation instructions in MIPS32r2 code.

**CS3 FPU emulator IEEE 754 features.** The CS3 FPU emulation library now supports some of the IEEE 754-2008 standard features recently added to the MIPS architecture. These are a new encoding of NaN data and a different treatment of ABS. fmt and NEG. fmt instructions as well as the associated new Floating Point Control and Status register state to switch between the IEEE 754-2008 and legacy mode.

**Improved source line stepping.** GDB and gdbserver now implement range stepping, which improves the performance of single stepping over a source line by reducing the number of control messages from GDB.

**GDB** hang fix. A bug that caused GDB to sometimes hang when setting a breakpoint has been fixed.

**Sprite remote communication bug fix.** A bug in the Sourcery CodeBench Debug Sprite that caused it to exit with the error Remote communication error. Target disconnected.: Invalid argument. on some Microsoft Windows hosts has been fixed.

**Debug Sprite with multiple connections.** The Sourcery CodeBench Debug Sprite now works correctly when using multiple connections (-m) with the Mentor Embedded Sourcery Probe. Previously, the Sprite exited with an error after the first connection.

**Debug Sprite source line stepping improvement.** The Sourcery CodeBench Debug Sprite now supports range stepping when used with debug devices that implement this MDI feature.

#### A.1.7. Changes in Sourcery CodeBench Lite 2012.09-98

**Fast software floating-point libraries.** A bug that caused the fast software floating-point libraries to be disabled has been fixed.

microMIPS branch generation fixed. A bug in GCC has been fixed that caused it to generate out-of-range microMIPS branches, which resulted in a linker error relocation truncated to fit: R\_MICROMIPS\_PC16\_S1.

**Compact C++ language-specific data.** GCC now defaults to emitting a compact encoding of the C++ language-specific data for exception handling. For more information, refer to the documentation of the -mcompact-eh and -mno-compact-eh options in the GCC manual.

**Pointer comparison bug fixed.** A bug in GCC that caused it to incorrectly optimize away a pointer comparison has been fixed.

**Loop optimization bug fix.** A compiler bug that caused some forms of loop to be mis-optimized when using the -fpromote-loop-indices option has been fixed.

**Wrong-code bug fix.** A bug in GCC's scheduler has been fixed that sometimes caused incorrect code to be generated.

**Performance regression fixed.** A bug that introduced unnecessary instructions to zero-extend unsigned char or short values has been fixed.

**Linker raw binary input crash fix.** A bug that caused the linker to crash when linking binary inputs (--format=binary) while using --gc-sections has been fixed.

**Assembler bug fixes.** Assembler bugs have been fixed that caused assembly errors or incorrect code to be produced for the LUI instruction, microMIPS B16, BEQZ16, and BNEZ16 suffixed instruction mnemonics, as well as 32-bit microMIPS instructions placed in a 16-bit delay slot of a branch or a jump.

**CS3** linking fix. A bug has been fixed that caused relocation truncated to fit errors when linking the CS3 libraries against object files compiled with a -G option value less than 4.

**ssize\_t type definition bug fix.** The definition of the POSIX ssize\_t data type has been corrected for 64-bit targets to match the width of the ISO C size\_t type.

#### A.1.8. Changes in Sourcery CodeBench Lite 2012.09-42

GCC version 4.7.2. Sourcery CodeBench Lite for MIPS ELF is now based on GCC version 4.7.2. For more information about changes from GCC version 4.6 that was included in previous releases, see http://gcc.gnu.org/gcc-4.7/changes.html.

**Optimization bug fix.** A GCC bug has been fixed that caused incorrect code to be generated for builtin\_unreachable when optimizing.

**Linker crash bug fix.** A bug has been fixed that caused the linker to crash when using customized linker scripts without a .eh\_frame\_hdr output section description.

**Assembler %hi and %lo operator bug fixes.** Several bugs have been fixed in the handling of %hi and %lo assembly operators applied to expressions involving forward symbol references. The bugs caused the assembler to fail with a relocation overflow error message or to produce incorrect code.

**Linker script symbols.** The linker now supports a new HIDDEN keyword to define symbols with object scope. Refer to the linker manual for details.

microMIPS swxC1 instruction encoding bug fix . A bug in the encoding of the microMIPS swxC1 instruction has been fixed. The bug caused LWXC1 to be produced by the assembler and listed by the disassembler instead.

**Binutils version 2.23.** Sourcery CodeBench Lite for MIPS ELF is now based on binutils version 2.23.

**EVA instruction assembler bug fix.** An assembler bug in branch delay slot optimization involving EVA instructions has been fixed.

**Assembler internal error bug fix.** A bug has been fixed that caused the assembler to sometimes fail with a fixup not contained within frag error message. The bug was triggered by the branch delay slot optimization, not normally used for compiler-generated code.

**N64 MDI semihosting bug fix.** A bug in MDI semihosting has been fixed that caused incorrect return values for the N64 ABI.

**GDB update.** The included version of GDB has been updated to 7.4.50.20120716. This update adds numerous bug fixes and features. Refer to http://www.gnu.org/software/gdb/news for more information.

**Non-stop support.** The Sourcery CodeBench Debug Sprite now supports non-stop debugging.

**Updated system requirements.** The host operating system requirements for Sourcery CodeBench Lite have been updated. The minimum versions of GNU/Linux now supported are Red Hat Enterprise Linux 5, SuSE Enterprise Linux 10, Fedora Core 6, Ubuntu 8.04, and Debian 5, or later versions of these distributions running on 32-bit or 64-bit Intel or AMD CPUs.

#### A.1.9. Changes in Older Releases

For information about changes in older releases of Sourcery CodeBench Lite for MIPS ELF, please refer to the Getting Started guide packaged with those releases.

## Appendix B Sourcery CodeBench Lite Licenses

Sourcery CodeBench Lite contains software provided under a variety of licenses. Some components are "free" or "open source" software, while other components are proprietary. This appendix explains what licenses apply to your use of Sourcery CodeBench Lite. You should read this appendix to understand your legal rights and obligations as a user of Sourcery CodeBench Lite.

The Mentor Graphics License is available in Section B.1, "Sourcery CodeBench Lite License Agreement".

## **B.1. Sourcery CodeBench Lite License Agreement**

Sourcery CodeBench Lite for MIPS ELF is licensed under the Mentor Graphics **Embedded Software and Hardware License Agreement.** If you have a separate signed or shrinkwrap agreement (as applicable) with Mentor Graphics related to your use of Sourcery CodeBench Lite, your order is subject to the terms of that agreement. If you do not, the following terms apply, unless otherwise specifically agreed to in writing by an authorized representative of Mentor Graphics. The terms of this Getting Started Guide supplement, but do not replace or amend, the terms of your separate agreement with Mentor Graphics. Accordingly, to the extent the following terms and conditions conflict with such separate agreement, the terms and conditions of the separate agreement shall control.

The latest version of the License Agreement is available on-line at http://www.mentor.com/terms\_conditions/embedded\_software\_license.

#### **B.1.1. Embedded Software and Hardware License Agreement**

#### IMPORTANT INFORMATION

USE OF ALL PRODUCTS IS SUBJECT TO LICENSE RESTRICTIONS. CAREFULLY READ THIS LICENSE AGREEMENT BEFORE USING THE PRODUCTS. USE OF PRODUCTS INDICATES CUSTOMER'S COMPLETE AND UNCONDITIONAL ACCEPTANCE OF THE TERMS AND CONDITIONS SET FORTH IN THIS AGREEMENT. ANY ADDITIONAL OR DIFFERENT PURCHASE ORDER TERMS AND CONDITIONS SHALL NOT APPLY.

### EMBEDDED SOFTWARE AND HARDWARE LICENSE AGREEMENT ("Agreement")

This is a legal agreement concerning the use of Products (as defined in Section 1) between the company acquiring the Products ("Customer"), and the Mentor Graphics entity that issued the corresponding quotation or, if no quotation was issued, the applicable local Mentor Graphics entity ("Mentor Graphics"). Except for license agreements related to the subject matter of this license agreement which are physically signed by Customer and an authorized representative of Mentor Graphics, this Agreement and the applicable quotation contain the parties' entire understanding relating to the subject matter and supersede all prior or contemporaneous agreements. If Customer does not agree to these terms and conditions, promptly return or, in the case of Products received electronically, certify destruction of Products and all accompanying items within five days after receipt of such Products and receive a full refund of any license fee paid.

#### 1. **Definitions.**

1.1. "Customer's Product" means Customer's end-user product identified by a unique SKU (including any Related SKUs) in an applicable Addenda that is developed, manufactured, branded and shipped solely by Customer or an authorized manufacturer or subcontractor on behalf of Customer to end-users or consumers;

- 1.2. "Developer" means a unique user, as identified by a unique user identification number, with access to Embedded Software at an authorized Development Location. A unique user is an individual who works directly with the embedded software in source code form, or creates, modifies or compiles software that ultimately links to the Embedded Software in Object Code form and is embedded into Customer's Product at the point of manufacture;
- 1.3. "Development Location" means the location where Products may be used as authorized in the applicable Addenda;
- 1.4. "Development Tools" means the software that may be used by Customer for building, editing, compiling, debugging or prototyping Customer's Product;
- 1.5. "Embedded Software" means Software that is embeddable;
- 1.6. "End-User" means Customer's customer;
- 1.7. "Executable Code" means a compiled program translated into a machine-readable format that can be loaded into memory and run by a certain processor;
- 1.8. "Hardware" means a physically tangible electro-mechanical system or sub-system and associated documentation;
- 1.9. "Linkable Object Code" or "Object Code" means linkable code resulting from the translation, processing, or compiling of Source Code by a computer into machine-readable format;
- 1.10. "Mentor Embedded Linux" or "MEL" means Mentor Graphics' tools, source code, and recipes for building Linux systems;
- 1.11. "Open Source Software" or "OSS" means software subject to an open source license which requires as a condition for redistribution of such software, including modifications thereto, that the: (i) redistribution be in source code form or be made available in source code form; (ii) redistributed software be licensed to allow the making of derivative works; or (iii) redistribution be at no charge;
- 1.12. "Processor" means the specific microprocessor to be used with Software and implemented in Customer's Product;
- 1.13. "Products" means Software, Term-Licensed Products and/or Hardware;
- 1.14. "Proprietary Components" means the components of the Products that are owned and/or licensed by Mentor Graphics and are not subject to an Open Source Software license, as more fully set forth herein;
- 1.15. "Redistributable Components" means those components that are intended to be incorporated or linked into Customer's Linkable Object Code developed with the Software, as more fully set forth herein;
- 1.16. "Related SKU" means two or more Customer Products identified by logically-related SKUs, where there is no difference or change in the electrical hardware or software content between such Customer Products;
- 1.17. "Software" means software programs, Embedded Software and/or Development Tools, including any updates, modifications, revisions, copies, documentation and design data that are licensed under this Agreement;

- 1.18. "Source Code" means software in a form in which the program logic is readily understandable by a human being;
- 1.19. "Sourcery CodeBench Software" means Mentor Graphics' Development Tool for C/C++ embedded application development;
- 1.20. "Sourcery VSIPL++" is Software providing C++ classes and functions for writing embedded signal processing applications designed to run on one or more processors;
- 1.21. "Stock Keeping Unit" or "SKU" is a unique number or code used to identify each distinct product, item or service available for purchase;
- 1.22. "Subsidiary" means any corporation more than 50% owned by Customer, excluding Mentor Graphics competitors. Customer agrees to fulfill the obligations of such Subsidiary in the event of default. To the extent Mentor Graphics authorizes any Subsidiary's use of Products under this Agreement, Customer agrees to ensure such Subsidiary's compliance with the terms of this Agreement and will be liable for any breach by a Subsidiary; and
- 1.23. "Term-Licensed Products" means Products licensed to Customer for a limited time period ("Term").

#### 2. Orders, Fees and Payment.

- 2.1. To the extent Customer (or if agreed by Mentor Graphics, Customer's appointed third party buying agent) places and Mentor Graphics accepts purchase orders pursuant to this Agreement ("Order(s)"), each Order will constitute a contract between Customer and Mentor Graphics, which shall be governed solely and exclusively by the terms and conditions of this Agreement and any applicable Addenda, whether or not these documents are referenced on the Order. Any additional or conflicting terms and conditions appearing on an Order will not be effective unless agreed in writing by an authorized representative of Customer and Mentor Graphics.
- 2.2. Amounts invoiced will be paid, in the currency specified on the applicable invoice, within 30 days from the date of such invoice. All invoices will be sent electronically to Customer on the date stated on the invoice unless otherwise specified in an Addendum. Any past due invoices will be subject to the imposition of interest charges in the amount of one and one-half percent per month or the applicable legal rate currently in effect, whichever is lower. Prices do not include freight, insurance, customs duties, taxes or other similar charges, which Mentor Graphics will state separately in the applicable invoice(s). Unless timely provided with a valid certificate of exemption or other evidence that items are not taxable, Mentor Graphics will invoice Customer for all applicable taxes including, but not limited to, VAT, GST, sales tax, consumption tax and service tax. Customer will make all payments free and clear of, and without reduction for, any withholding or other taxes; any such taxes imposed on payments by Customer hereunder will be Customer's sole responsibility. If Customer appoints a third party to place purchase orders and/or make payments on Customer's behalf, Customer shall be liable for payment under Orders placed by such third party in the event of default.
- 2.3. All Products are delivered FCA factory (Incoterms 2010), freight prepaid and invoiced to Customer, except Software delivered electronically, which shall be deemed delivered when made available to Customer for download. Mentor Graphics' delivery of Software by electronic means is subject to Customer's provision of both a primary and an alternate email address.

#### 3. Grant of License.

- 3.1. The Products installed, downloaded, or otherwise acquired by Customer under this Agreement constitute or contain copyrighted, trade secret, proprietary and confidential information of Mentor Graphics or its licensors, who maintain exclusive title to all Software and retain all rights not expressly granted by this Agreement. Mentor Graphics grants to Customer, subject to payment of applicable license fees, a nontransferable, nonexclusive license to use Software as described in the applicable Addenda. The limited licenses granted under the applicable Addenda shall continue until the expiration date of Term-Licensed Products or termination in accordance with Section 12 below, whichever occurs first. Mentor Graphics does NOT grant Customer any right to (a) sublicense or (b) use Software beyond the scope of this Section without first signing a separate agreement or Addenda with Mentor Graphics for such purpose.
- 3.2. License Type. The license type shall be identified in the applicable Addenda.
  - 3.2.1. Development License: During the Term, if any, Customer may modify, compile, assemble and convert the applicable Embedded Software Source Code into Linkable Object Code and/or Executable Code form by the number of Developers specified, for the Processor(s), Customer's Product(s) and at the Development Location(s) identified in the applicable Addenda.
  - 3.2.2. End-User Product License: During the Term, if any, and unless otherwise specified in the applicable Addenda, Customer may incorporate or embed an Executable Code version of the Embedded Software into the specified number of copies of Customer's Product(s), using the Processor Unit(s), and at the Development Location(s) identified in the applicable Addenda. Customer may manufacture, brand and distribute such Customer's Product(s) worldwide to its End-Users.
  - 3.2.3. Internal Tool License: During the Term, if any, Customer may use the Development Tools solely: (a) for internal business purposes and (b) on the specified number of computer work stations and sites. Development Tools are licensed on a per-seat or floating basis, as specified in the applicable Addenda, and shall not be distributed to others or delivered in Customer's Product(s) unless specifically authorized in an applicable Addenda.
  - 3.2.4. Sourcery CodeBench Professional Edition License: During the Term specified in the applicable Addenda, Customer may (a) install and use the Proprietary Components of the Software (i) if the license is a node-locked license, by a single user who uses the Software on up to two machines provided that only one copy of the Software is in use at any one time, or (ii) if the license is a floating license, by the authorized number of concurrent users on one or more machines provided that only the authorized number of copies of the Software are in use at any one time, and (b) distribute the Redistributable Components of the Software in Executable Code form only and only as part of Customer's Object Code developed with the Software that provides substantially different functionality than the Redistributable Component(s) alone.
  - 3.2.5. Sourcery CodeBench Standard Edition License: During the Term specified in the applicable Addenda, Customer may (a) install and use the Proprietary Components of the Software by a single user who uses the Software on up to two machines provided that only one copy of the Software is in use at any one time, and (b) distribute the Redistributable Component(s) of the Software in Executable Code form only and only as part of Customer's Object Code developed with the Software that provides substantially different functionality than the Redistributable Component(s) alone.
  - 3.2.6. Sourcery CodeBench Personal Edition License: During the Term specified in the applicable Addenda, Customer may (a) install and use the Proprietary Components

of the Software by a single user who uses the Software on one machine, and (b) distribute the Redistributable Component(s) of the Software in Executable Code form only and only as part of Customer Object Code developed with the Software that provides substantially different functionality than the Redistributable Component(s) alone.

- 3.2.7. Sourcery CodeBench Academic Edition License: During the Term specified in the applicable Addenda, Customer may (a) install and use the Proprietary Components of the Software for non-commercial, academic purposes only by a single user who uses the Software on one machine, and (b) distribute the Redistributable Component(s) of the Software in Executable Code form only and only as part of Customer Object Code developed with the Software that provides substantially different functionality than the Redistributable Component(s) alone.
- 3.3. Mentor Graphics may from time to time, in its sole discretion, lend Products to Customer. For each loan, Mentor Graphics will identify in writing the quantity and description of Software loaned, the authorized location and the Term of the loan. Mentor Graphics will grant to Customer a temporary license to use the loaned Software solely for Customer's internal evaluation in a non-production environment. Customer shall return to Mentor Graphics or delete and destroy loaned Software on or before the expiration of the loan Term. Customer will sign a certification of such deletion or destruction if requested by Mentor Graphics.

#### 4. Beta Code.

- 4.1. Portions or all of certain Products may contain code for experimental testing and evaluation ("Beta Code"), which may not be used without Mentor Graphics' explicit authorization. Upon Mentor Graphics' authorization, Mentor Graphics grants to Customer a temporary, nontransferable, nonexclusive license for experimental use to test and evaluate the Beta Code without charge for a limited period of time specified by Mentor Graphics. This grant and Customer's use of the Beta Code shall not be construed as marketing or offering to sell a license to the Beta Code, which Mentor Graphics may choose not to release commercially in any form.
- 4.2. If Mentor Graphics authorizes Customer to use the Beta Code, Customer agrees to evaluate and test the Beta Code under normal conditions as directed by Mentor Graphics. Customer will contact Mentor Graphics periodically during Customer's use of the Beta Code to discuss any malfunctions or suggested improvements. Upon completion of Customer's evaluation and testing, Customer will send to Mentor Graphics a written evaluation of the Beta Code, including its strengths, weaknesses and recommended improvements.
- 4.3. Customer agrees to maintain Beta Code in confidence and shall restrict access to the Beta Code, including the methods and concepts utilized therein, solely to those employees and Customer location(s) authorized by Mentor Graphics to perform beta testing. Customer agrees that any written evaluations and all inventions, product improvements, modifications or developments that Mentor Graphics conceived or made during or subsequent to this Agreement, including those based partly or wholly on Customer's feedback, will be the exclusive property of Mentor Graphics. Mentor Graphics will have exclusive rights, title and interest in all such property. The provisions of this Subsection 4.3 shall survive termination of this Agreement.

#### 5. Restrictions on Use.

5.1. Customer may copy Software only as reasonably necessary to support the authorized use, including archival and backup purposes. Each copy must include all notices and legends

embedded in Software and affixed to its medium and container as received from Mentor Graphics. All copies shall remain the property of Mentor Graphics or its licensors. Except where embedded in Executable Code form in Customer's Product, Customer shall maintain a record of the number and location of all copies of Software, including copies merged with other software and products, and shall make those records available to Mentor Graphics upon request. Customer shall not make Products available in any form to any person other than Customer's employees, authorized manufacturers or authorized contractors, excluding Mentor Graphics competitors, whose job performance requires access and who are under obligations of confidentiality. Customer shall take appropriate action to protect the confidentiality of Products and ensure that any person permitted access does not disclose or use Products except as permitted by this Agreement. Customer shall give Mentor Graphics immediate written notice of any unauthorized disclosure or use of the Products as soon as Customer learns or becomes aware of such unauthorized disclosure or use.

- 5.2. Customer acknowledges that the Products provided hereunder may contain Source Code which is proprietary and its confidentiality is of the highest importance and value to Mentor Graphics. Customer acknowledges that Mentor Graphics may be seriously harmed if such Source Code is disclosed in violation of this Agreement. Except as otherwise permitted for purposes of interoperability as specified by applicable and mandatory local law, Customer shall not reverse-assemble, reverse-compile, reverse-engineer or in any way derive any Source Code from Products that are not provided in Source Code form. Except as embedded in Executable Code in Customer's Product and distributed in the ordinary course of business, in no event shall Customer provide Products to Mentor Graphics competitors. Log files, data files, rule files and script files generated by or for the Software (collectively "Files") constitute and/or include confidential information of Mentor Graphics. Customer may share Files with third parties, excluding Mentor Graphics competitors, provided that the confidentiality of such Files is protected by written agreement at least as well as Customer protects other information of a similar nature or importance, but in any case with at least reasonable care. Under no circumstances shall Customer use Products or allow their use for the purpose of developing, enhancing or marketing any product that is in any way competitive with Products, or disclose to any third party the results of, or information pertaining to, any benchmark.
- 5.3. Customer may not assign this Agreement or the rights and duties under it, or relocate, sublicense or otherwise transfer the Products, whether by operation of law or otherwise ("Attempted Transfer"), without Mentor Graphics' prior written consent, which shall not be unreasonably withheld, and payment of Mentor Graphics' then-current applicable relocation and/or transfer fees. Any Attempted Transfer without Mentor Graphics' prior written consent shall be a material breach of this Agreement and may, at Mentor Graphics' option, result in the immediate termination of the Agreement and/or the licenses granted under this Agreement. The terms of this Agreement, including without limitation the licensing and assignment provisions, shall be binding upon Customer's permitted successors in interest and assigns.
- 5.4. Notwithstanding any provision in an OSS license agreement applicable to a component of the Sourcery CodeBench Software that permits the redistribution of such component to a third party in Source Code or binary form, Customer may not use any Mentor Graphics trademark, whether registered or unregistered, in connection with such distribution, and may not recompile the Open Source Software components with the --with-pkgversion or --with-bugurl configuration options that embed Mentor Graphics' trademarks in the resulting binary.
- 5.5. The provisions of this Section 5 shall survive the termination of this Agreement.

#### 6. Support Services.

- 6.1. Except as described in Sections 6.2, 6.3 and 6.4 below, and unless otherwise specified in any applicable Addenda to this Agreement, to the extent Customer purchases support services, Mentor Graphics will provide Customer updates and technical support for the number of Developers at the Development Location(s) for which support is purchased in accordance with Mentor Graphics' then-current End-User Software Support Terms located at http://supportnet.mentor.com/about/legal/.
- 6.2. To the extent Customer purchases support services for Sourcery CodeBench Software, support will be provided solely in accordance with the provisions of this Section 6.2. Mentor Graphics shall provide updates and technical support to Customer as described herein only on the condition that Customer uses the Executable Code form of the Sourcery CodeBench Software for internal use only and/or distributes the Redistributable Components in Executable Code form only (except as provided in a separate redistribution agreement with Mentor Graphics or as required by the applicable Open Source license). Any other distribution by Customer of the Sourcery CodeBench Software (or any component thereof) in any form, including distribution permitted by the applicable Open Source license, shall automatically terminate any remaining support term. Subject to the foregoing and the payment of support fees, Mentor Graphics will provide Customer updates and technical support for the number of Developers at the Development Location(s) for which support is purchased in accordance with Mentor Graphics' then-current Sourcery CodeBench Software Support Terms located at http://www.mentor.com/codebench-support-legal.
- 6.3. To the extent Customer purchases support services for Sourcery VSIPL++, Mentor Graphics will provide Customer updates and technical support for the number of Developers at the Development Location(s) for which support is purchased solely in accordance with Mentor Graphics' then-current Sourcery VSIPL++ Support Terms located at. http://www.mentor.com/vsipl-support-legal.
- 6.4. To the extent Customer purchases support services for Mentor Embedded Linux, Mentor Graphics will provide Customer updates and technical support for the number of Developers at the Development Location(s) for which support is purchased solely in accordance with Mentor Graphics' then-current Mentor Embedded Linux Support Terms located at http://www.mentor.com/mel-support-legal.
- 7. **Third Party and Open Source Software.** Products may contain Open Source Software or code distributed under a proprietary third party license agreement. Please see applicable Products documentation, including but not limited to license notice files, header files or source code for further details. Please see Section B.2.2, "Components" for additional rights and obligations governing your use and distribution of Open Source Software. Customer agrees that it shall not subject any Product provided by Mentor Graphics under this Agreement to any Open Source Software license that does not otherwise apply to such Product. In the event of conflict between the terms of this Agreement, any Addenda and an applicable OSS or proprietary third party agreement, the OSS or proprietary third party agreement will control solely with respect to the OSS or proprietary third party software component. The provisions of this Section 7 shall survive the termination of this Agreement.

#### 8. Limited Warranty.

8.1. Mentor Graphics warrants that during the warranty period its standard, generally supported Products, when properly installed, will substantially conform to the functional specifications set forth in the applicable user manual and/or specification. Mentor Graphics does not warrant that Products will meet Customer's requirements or that operation of Products will be uninterrupted or error free. The warranty period is 90 days starting on the 15th day after

delivery or upon installation, whichever first occurs. Customer must notify Mentor Graphics in writing of any nonconformity within the warranty period. For the avoidance of doubt, this warranty applies only to the initial shipment of Products under an Order and does not renew or reset, for example, with the delivery of (a) Software updates or (b) authorization codes. This warranty shall not be valid if Products have been subject to misuse, unauthorized modification or improper installation. MENTOR GRAPHICS' ENTIRE LIABILITY AND CUSTOMER'S EXCLUSIVE REMEDY SHALL BE, AT MENTOR GRAPHICS' OPTION, EITHER (A) REFUND OF THE PRICE PAID UPON RETURN OF THE PRODUCTS TO MENTOR GRAPHICS OR (B) MODIFICATION OR REPLACEMENT OF THE PRODUCTS THAT DO NOT MEET THIS LIMITED WARRANTY, PROVIDED CUSTOMER HAS OTHERWISE COMPLIED WITH THIS AGREEMENT. MENTOR GRAPHICS MAKES NO WARRANTIES WITH RESPECT TO: (A) SERVICES; OR (B) PRODUCTS PROVIDED AT NO CHARGE, WHICH ARE PROVIDED "AS IS" UNLESS OTHERWISE AGREED IN WRITING.

- 8.2. THE WARRANTIES SET FORTH IN THIS SECTION 8 ARE EXCLUSIVE TO CUSTOMER AND DO NOT APPLY TO ANY END-USER. NEITHER MENTOR GRAPHICS NOR ITS LICENSORS MAKE ANY OTHER WARRANTIES, EXPRESS, IMPLIED, OR STATUTORY, WITH RESPECT TO PRODUCTS OR OTHER MATERIAL PROVIDED UNDER THIS AGREEMENT. MENTOR GRAPHICS AND ITS LICENSORS SPECIFICALLY DISCLAIM ALL IMPLIED WARRANTIES OF MERCHANTABILITY, FITNESS FOR A PARTICULAR PURPOSE AND NON-INFRINGEMENT OF INTELLECTUAL PROPERTY.
- LIMITATION OF LIABILITY. EXCEPT WHERE THIS EXCLUSION OR RESTRICTION OF LIABILITY WOULD BE VOID OR INEFFECTIVE UNDER APPLICABLE LAW, AND EXCEPT FOR EITHER PARTY'S BREACH OF ITS CONFIDENTIALITY OBLIGATIONS, CUSTOMER'S BREACH OF LICENSING TERMS OR CUSTOMER'S OBLIGATIONS UNDER SECTION 10. IN NO EVENT SHALL: (A) EITHER PARTY OR ITS RESPECTIVE LICENSORS BE LIABLE FOR INDIRECT, SPECIAL, INCIDENTAL, OR CONSEQUENTIAL DAMAGES (INCLUDING LOST PROFITS OR SAVINGS) WHETHER BASED ON CON-TRACT, TORT OR ANY OTHER LEGAL THEORY, EVEN IF SUCH PARTY OR ITS LI-CENSORS HAVE BEEN ADVISED OF THE POSSIBILITY OF SUCH DAMAGES; AND (B) EITHER PARTY OR ITS RESPECTIVE LICENSORS' LIABILITY UNDER THIS AGREEMENT, INCLUDING, FOR THE AVOIDANCE OF DOUBT, LIABILITY FOR AT-TORNEYS' FEES OR COSTS, EXCEED THE GREATER OF THE FEES PAID OR OWING TO MENTOR GRAPHICS FOR THE PRODUCT OR SERVICE GIVING RISE TO THE CLAIM OR \$500,000 (FIVE HUNDRED THOUSAND U.S. DOLLARS). NOTWITHSTAND-ING THE FOREGOING, IN THE CASE WHERE NO AMOUNT WAS PAID, MENTOR GRAPHICS AND ITS LICENSORS SHALL HAVE NO LIABILITY FOR ANY DAMAGES WHATSOEVER. THE PROVISIONS OF THIS SECTION 9 SHALL SURVIVE THE TER-MINATION OF THIS AGREEMENT.

#### 10. Hazardous Applications.

- 10.1. Customer agrees that Mentor Graphics has no control over Customer's testing or the specific applications and use that Customer will make of Products. Mentor Graphics Products are not specifically designed for use in the operation of nuclear facilities, aircraft navigation or communications systems, air traffic control, life support systems, medical devices or other applications in which the failure of Mentor Graphics Products could lead to death, personal injury, or severe physical or environmental damage ("Hazardous Applications").
- 10.2. CUSTOMER ACKNOWLEDGES IT IS SOLELY RESPONSIBLE FOR TESTING PRODUCTS USED IN HAZARDOUS APPLICATIONS AND SHALL BE SOLELY

LIABLE FOR ANY DAMAGES RESULTING FROM SUCH USE. NEITHER MENTOR GRAPHICS NOR ITS LICENSORS SHALL BE LIABLE FOR ANY DAMAGES RESULTING FROM OR IN CONNECTION WITH THE USE OF PRODUCTS IN ANY HAZARDOUS APPLICATIONS.

- 10.3. CUSTOMER AGREES TO INDEMNIFY AND HOLD HARMLESS MENTOR GRAPHICS AND ITS LICENSORS FROM ANY CLAIMS, LOSS, COST, DAMAGE, EXPENSE OR LIABILITY, INCLUDING REASONABLE ATTORNEYS' FEES, ARISING OUT OF OR IN CONNECTION WITH THE USE OF PRODUCTS AS DESCRIBED IN SECTION 10.1.
- 10.4. THE PROVISIONS OF THIS SECTION 10 SHALL SURVIVE THE TERMINATION OF THIS AGREEMENT.

#### 11. Infringement.

- 11.1. Mentor Graphics will defend or settle, at its option and expense, any action brought against Customer in the United States, Canada, Japan, or member state of the European Union which alleges that any standard, generally supported Product acquired by Customer hereunder infringes a patent or copyright or misappropriates a trade secret in such jurisdiction. Mentor Graphics will pay any costs and damages finally awarded against Customer that are attributable to the action. Customer understands and agrees that as conditions to Mentor Graphics' obligations under this section Customer must: (a) notify Mentor Graphics promptly in writing of the action; (b) provide Mentor Graphics all reasonable information and assistance to settle or defend the action; and (c) grant Mentor Graphics sole authority and control of the defense or settlement of the action.
- 11.2. If a claim is made under Subsection 11.1 Mentor Graphics may, at its option and expense, and in addition to its obligations under Section 11.1, either (a) replace or modify the Product so that it becomes noninfringing; or (b) procure for Customer the right to continue using the Product. If Mentor Graphics determines that neither of those alternatives is financially practical or otherwise reasonably available, Mentor Graphics may require the return of the Product and refund to Customer any purchase price or license fee(s) paid.
- 11.3. Mentor Graphics has no liability to Customer if the claim is based upon: (a) the combination of the Product with any product not furnished by Mentor Graphics, where the Product itself is not infringing; (b) the modification of the Product other than by Mentor Graphics or as directed by Mentor Graphics, where the unmodified Product would not infringe; (c) the use of the infringing Product when Mentor Graphics has provided Customer with a current unaltered release of a non-infringing Product of substantially similar functionality in accordance with Subsection 11.2(a); (d) the use of the Product as part of an infringing process; (e) a product that Customer makes, uses, or sells, where the Product itself is not infringing; (f) any Product provided at no charge; (g) any software provided by Mentor Graphics' licensors who do not provide such indemnification to Mentor Graphics' customers; (h) Open Source Software, except to the extent that the infringement is directly caused by Mentor Graphics' modifications to such Open Source Software; or (i) infringement by Customer that is deemed willful. In the case of (i), Customer shall reimburse Mentor Graphics for its reasonable attorneys' fees and other costs related to the action.
- 11.4. THIS SECTION 11 IS SUBJECT TO SECTION 9 ABOVE AND STATES: (A) THE ENTIRE LIABILITY OF MENTOR GRAPHICS AND ITS LICENSORS AND (B) CUSTOMER'S SOLE AND EXCLUSIVE REMEDY, WITH RESPECT TO ANY ALLEGED PATENT OR COPYRIGHT INFRINGEMENT OR TRADE SECRET MISAPPROPRIATION BY ANY PRODUCT PROVIDED UNDER THIS AGREEMENT.

- 12. **Termination and Effect of Termination.** If a Software license was provided for limited term use, such license will automatically terminate at the end of the authorized Term.
  - 12.1. **Termination for Breach.** This Agreement shall remain in effect until terminated in accordance with its terms. Mentor Graphics may terminate this Agreement and/or any licenses granted under this Agreement, and Customer will immediately discontinue use and distribution of Products, if Customer (a) commits any material breach of any provision of this Agreement and fails to cure such breach upon 30-days prior written notice; or (b) becomes insolvent, files a bankruptcy petition, institutes proceedings for liquidation or winding up or enters into an agreement to assign its assets for the benefit of creditors. Termination of this Agreement or any license granted hereunder will not affect Customer's obligation to pay for Products shipped or licenses granted prior to the termination, which amounts shall be payable immediately upon the date of termination. For the avoidance of doubt, nothing in this Section 12 shall be construed to prevent Mentor Graphics from seeking immediate injunctive relief in the event of any threatened or actual breach of Customer's obligations hereunder.
  - 12.2. Effect of Termination. Upon termination of this Agreement, the rights and obligations of the parties shall cease except as expressly set forth in this Agreement. Upon termination or expiration of the Term, Customer will discontinue use and/or distribution of Products, and shall return Hardware and either return to Mentor Graphics or destroy Software in Customer's possession, including all copies and documentation, and certify in writing to Mentor Graphics within ten business days of the termination date that Customer no longer possesses any of the affected Products or copies of Software in any form, except to the extent an Open Source Software license conflicts with this Section 12.2 and permits Customer's continued use of any Open Source Software portion or component of a Product. Upon termination for Customer's breach, an End-User may continue its use and/or distribution of Customer's Product so long as: (a) the End-User was licensed according to the terms of this Agreement, if applicable to such End-User, and (b) such End-User is not in breach of its agreement, if applicable, nor a party to Customer's breach.
- 13. Export. The Products provided hereunder are subject to regulation by local laws and United States government agencies, which prohibit export or diversion of certain products, information about the products, and direct or indirect products thereof, to certain countries and certain persons. Customer agrees that it will not export Products in any manner without first obtaining all necessary approval from appropriate local and United States government agencies. Customer acknowledges that the regulation of product export is in continuous modification by local governments and/or the United States Congress and administrative agencies. Customer agrees to complete all documents and to meet all requirements arising out of such modifications.
- 14. **U.S. Government License Rights.** Software was developed entirely at private expense. All Software is commercial computer software within the meaning of the applicable acquisition regulations. Accordingly, pursuant to US FAR 48 CFR 12.212 and DFAR 48 CFR 227.7202, use, duplication and disclosure of the Software by or for the U.S. Government or a U.S. Government subcontractor is subject solely to the terms and conditions set forth in this Agreement, except for provisions which are contrary to applicable mandatory federal laws.
- 15. **Third Party Beneficiary.** For any Products licensed under this Agreement and provided by Customer to End-Users, Mentor Graphics or the applicable licensor is a third party beneficiary of the agreement between Customer and End-User. Mentor Graphics Corporation, Mentor Graphics (Ireland) Limited, and other licensors may be third party beneficiaries of this Agreement with the right to enforce the obligations set forth herein.
- 16. **Review of License Usage.** Customer will monitor the access to and use of Software. With prior written notice, during Customer's normal business hours, and no more frequently than

once per calendar year, Mentor Graphics may engage an internationally recognized accounting firm to review Customer's software monitoring system, records, accounts and sublicensing documents deemed relevant by the internationally recognized accounting firm to confirm Customer's compliance with the terms of this Agreement or U.S. or other local export laws. Such review may include FlexNet (or successor product) report log files that Customer shall capture and provide at Mentor Graphics' request. Customer shall make records available in electronic format and shall fully cooperate with data gathering to support the license review. Mentor Graphics shall bear the expense of any such review unless a material non-compliance is revealed. Mentor Graphics shall treat as confidential information all Customer information gained as a result of any request or review and shall only use or disclose such information as required by law or to enforce its rights under this Agreement. Such license review shall be at Mentor Graphics' expense unless it reveals a material underpayment of fees of five percent or more, in which case Customer shall reimburse Mentor Graphics for the costs of such license review. Customer shall promptly pay any such fees. If the license review reveals that Customer has made an overpayment, Mentor Graphics has the option to either provide the Customer with a refund or credit the amount overpaid to Customer's next payment. The provisions of this Section 16 shall survive the termination of this Agreement.

- 17. Controlling Law, Jurisdiction and Dispute Resolution. This Agreement shall be governed by and construed under the laws of the State of California, USA, excluding choice of law rules. All disputes arising out of or in relation to this Agreement shall be submitted to the exclusive jurisdiction of the state and federal courts of California, USA. Nothing in this section shall restrict Mentor Graphics' right to bring an action (including for example a motion for injunctive relief) against Customer or its Subsidiary in the jurisdiction where Customer's or its Subsidiary's place of business is located. The United Nations Convention on Contracts for the International Sale of Goods does not apply to this Agreement.
- 18. **Severability.** If any provision of this Agreement is held by a court of competent jurisdiction to be void, invalid, unenforceable or illegal, such provision shall be severed from this Agreement and the remaining provisions will remain in full force and effect.
- 19. **Miscellaneous.** This Agreement contains the parties' entire understanding relating to its subject matter and supersedes all prior or contemporaneous agreements, including but not limited to any purchase order terms and conditions. This Agreement may only be modified in writing, signed by an authorized representative of each party. Waiver of terms or excuse of breach must be in writing and shall not constitute subsequent consent, waiver or excuse.

Rev. 120305, Part No. 252061

## **B.2. Licenses for Sourcery CodeBench Lite Components**

The table below lists the major components of Sourcery CodeBench Lite for MIPS ELF and the license terms which apply to each of these components.

#### **B.2.1. Mentor Graphics Proprietary Components**

Components of the Software that are owned and/or licensed by Mentor Graphics and are not subject to a "free software" or "open source" license, such as the GNU Public License. The Mentor Graphics Proprietary Components of the Software include, without limitation, the Sourcery CodeBench Installer, any Sourcery CodeBench Eclipse plug-ins, the CodeSourcery C Library (CSLIBC), and any Sourcery CodeBench Debug Sprite.

# **B.2.2. Components**

Some free or open-source components provide documentation or other files under terms different from those shown below. For definitive information about the license that applies to each component, consult the source package corresponding to this release of Sourcery CodeBench Lite. Sourcery CodeBench Lite may contain free or open-source components not included in the list below; for a definitive list, consult the source package corresponding to this release of Sourcery CodeBench Lite.

| Component                                 | License                                                                                                    |
|-------------------------------------------|----------------------------------------------------------------------------------------------------|
| GNU Compiler Collection                   | GNU General Public License 3.0<br>http://www.gnu.org/licenses/gpl.html                                          |
| GNU Binary Utilities                      | GNU General Public License 3.0<br>http://www.gnu.org/licenses/gpl.html                                          |
| GNU Debugger                              | GNU General Public License 3.0<br>http://www.gnu.org/licenses/gpl.html                                          |
| Sourcery CodeBench Debug Sprite           | Mentor Graphics License                                                                                         |
| QEMU Emulator                             | GNU General Public License 2.0 http://www.gnu.org/licenses/old-licenses/gpl-2.0.html                            |
| CodeSourcery Common Startup Code Sequence | Mentor Graphics License                                                                                         |
| Newlib C Library                          | BSD License. For the text of the license and a complete list of copyright holders, see Section B.3.2, "Newlib". |
| GNU Make                                  | GNU General Public License 2.0 http://www.gnu.org/licenses/old-licenses/gpl-2.0.html                            |
| GNU Core Utilities                        | GNU General Public License 2.0 http://www.gnu.org/licenses/old-licenses/gpl-2.0.html                            |

## **Important**

Although some of the licenses that apply to Sourcery CodeBench Lite are "free software" or "open source software" licenses, none of these licenses impose any obligation on you to reveal the source code of applications you build with Sourcery CodeBench Lite. You can develop proprietary applications and libraries with Sourcery CodeBench Lite.

Sourcery CodeBench Lite may include some third party example programs and libraries in the share/sourceryg++-mips-sde-elf-examples subdirectory. These examples are not covered by the Sourcery CodeBench Software License Agreement. To the extent permitted by law, these examples are provided by CodeSourcery as is with no warranty of any kind, including implied warranties of merchantability or fitness for a particular purpose. Your use of each example is governed by the license notice (if any) it contains.

## **B.2.3. Third-Party Information**

## **B.2.3.1. Unzip**

This software application may include unzip.exe version 6.0 third-party software, which is distributed on an "AS IS" basis, WITHOUT WARRANTY OF ANY KIND, either express or implied. unzip.exe version 6.0 may be subject to the following copyrights:

©1990-2009 Info-ZIP. All rights reserved.

For the purposes of this copyright and license, "Info-ZIP" is defined as the following set of individuals:

Mark Adler, John Bush, Karl Davis, Harald Denker, Jean-Michel Dubois, Jean-loup Gailly, Hunter Goatley, Ed Gordon, Ian Gorman, Chris Herborth, Dirk Haase, Greg Hartwig, Robert Heath, Jonathan Hudson, Paul Kienitz, David Kirschbaum, Johnny Lee, Onno van der Linden, Igor Mandrichenko, Steve P. Miller, Sergio Monesi, Keith Owens, George Petrov, Greg Roelofs, Kai Uwe Rommel, Steve Salisbury, Dave Smith, Steven M. Schweda, Christian Spieler, Cosmin Truta, Antoine Verheijen, Paul von Behren, Rich Wales, Mike White.

This software is provided "as is," without warranty of any kind, express or implied. In no event shall Info-ZIP or its contributors be held liable for any direct, indirect, incidental, special or consequential damages arising out of the use of or inability to use this software.

Permission is granted to anyone to use this software for any purpose, including commercial applications, and to alter it and redistribute it freely, subject to the above disclaimer and the following restrictions:

- 1. Redistributions of source code (in whole or in part) must retain the above copyright notice, definition, disclaimer, and this list of conditions. Redistributions in binary form (compiled executables and libraries) must reproduce the above copyright notice, definition, disclaimer, and this list of conditions in documentation and/or other materials provided with the distribution. Additional documentation is not needed for executables where a command line license option provides these and a note regarding this option is in the executable's startup banner. The sole exception to this condition is redistribution of a standard UnZipSFX binary (including SFXWiz) as part of a self-extracting archive; that is permitted without inclusion of this license, as long as the normal SFX banner has not been removed from the binary or disabled.
- 2. Altered versions--including, but not limited to, ports to new operating systems, existing ports with new graphical interfaces, versions with modified or added functionality, and dynamic, shared, or static library versions not from Info-ZIP--must be plainly marked as such and must not be misrepresented as being the original source or, if binaries, compiled from the original source. Such altered versions also must not be misrepresented as being Info-ZIP releases--including, but not limited to, labeling of the altered versions with the names "Info-ZIP" (or any variation thereof, including, but not limited to, different capitalizations), "Pocket UnZip," "WiZ" or "MacZip" without the explicit permission of Info-ZIP. Such altered versions are further prohibited from misrepresentative use of the Zip-Bugs or Info-ZIP e-mail addresses or the Info-ZIP URL(s), such as to imply Info-ZIP will provide support for the altered versions.
- 3. Info-ZIP retains the right to use the names "Info-ZIP," "Zip," "UnZip," "UnZipSFX," "WiZ," "Pocket UnZip," "Pocket Zip," and "MacZip" for its own source and binary releases.

# **B.3. Attribution**

This version of Sourcery CodeBench Lite may include code based on work under the following copyright and permission notices:

# **B.3.1. Android Open Source Project**

```
/*
 * Copyright (C) 2008 The Android Open Source Project
 * All rights reserved.
 *
 * Redistribution and use in source and binary forms, with or without
 * modification, are permitted provided that the following conditions
 * are met:
 * * Redistributions of source code must retain the above copyright
 * notice, this list of conditions and the following disclaimer.
```

\* Redistributions in binary form must reproduce the above copyright notice, this list of conditions and the following disclaimer in the documentation and/or other materials provided with the distribution. \* THIS SOFTWARE IS PROVIDED BY THE COPYRIGHT HOLDERS AND CONTRIBUTORS \* "AS IS" AND ANY EXPRESS OR IMPLIED WARRANTIES, INCLUDING, BUT NOT \* LIMITED TO, THE IMPLIED WARRANTIES OF MERCHANTABILITY AND FITNESS \* FOR A PARTICULAR PURPOSE ARE DISCLAIMED. IN NO EVENT SHALL THE \* COPYRIGHT OWNER OR CONTRIBUTORS BE LIABLE FOR ANY DIRECT, INDIRECT, \* INCIDENTAL, SPECIAL, EXEMPLARY, OR CONSEQUENTIAL DAMAGES (INCLUDING, \* BUT NOT LIMITED TO, PROCUREMENT OF SUBSTITUTE GOODS OR SERVICES; LOSS \* OF USE, DATA, OR PROFITS; OR BUSINESS INTERRUPTION) HOWEVER CAUSED \* AND ON ANY THEORY OF LIABILITY, WHETHER IN CONTRACT, STRICT LIABILITY, \* OR TORT (INCLUDING NEGLIGENCE OR OTHERWISE) ARISING IN ANY WAY OUT \* OF THE USE OF THIS SOFTWARE, EVEN IF ADVISED OF THE POSSIBILITY OF \* SUCH DAMAGE.

## B.3.2. Newlib

The newlib subdirectory is a collection of software from several sources.

Each file may have its own copyright/license that is embedded in the source file. Unless otherwise noted in the body of the source file(s), the following copyright notices will apply to the contents of the newlib subdirectory:

(1) Red Hat Incorporated

Copyright (c) 1994-2007 Red Hat, Inc. All rights reserved.

This copyrighted material is made available to anyone wishing to use, modify, copy, or redistribute it subject to the terms and conditions of the BSD License. This program is distributed in the hope that it will be useful, but WITHOUT ANY WARRANTY expressed or implied, including the implied warranties of MERCHANTABILITY or FITNESS FOR A PARTICULAR PURPOSE. A copy of this license is available at http://www.opensource.org/licenses. Any Red Hat trademarks that are incorporated in the source code or documentation are not subject to the BSD License and may only be used or replicated with the express permission of Red Hat, Inc.

(2) University of California, Berkeley

Copyright (c) 1981-2000 The Regents of the University of California. All rights reserved.

Redistribution and use in source and binary forms, with or without modification, are permitted provided that the following conditions are met:

- \* Redistributions of source code must retain the above copyright notice, this list of conditions and the following disclaimer.
- \* Redistributions in binary form must reproduce the above copyright notice, this list of conditions and the following disclaimer in the documentation and/or other materials provided with the distribution.
- \* Neither the name of the University nor the names of its contributors may be used to endorse or promote products derived from this software without specific prior written permission.

THIS SOFTWARE IS PROVIDED BY THE COPYRIGHT HOLDERS AND CONTRIBUTORS "AS IS" AND ANY EXPRESS OR IMPLIED WARRANTIES, INCLUDING, BUT NOT LIMITED TO, THE IMPLIED WARRANTIES OF MERCHANTABILITY AND FITNESS FOR A PARTICULAR PURPOSE ARE DISCLAIMED. IN NO EVENT SHALL THE COPYRIGHT OWNER OR CONTRIBUTORS BE LIABLE FOR ANY DIRECT, INDIRECT, INCIDENTAL, SPECIAL, EXEMPLARY, OR CONSEQUENTIAL DAMAGES (INCLUDING, BUT NOT LIMITED TO, PROCUREMENT OF SUBSTITUTE GOODS OR SERVICES; LOSS OF USE, DATA, OR PROFITS; OR BUSINESS INTERRUPTION) HOWEVER CAUSED AND ON ANY THEORY OF LIABILITY, WHETHER IN CONTRACT, STRICT LIABILITY, OR TORT (INCLUDING NEGLIGENCE OR OTHERWISE) ARISING IN ANY WAY OUT OF THE USE OF THIS SOFTWARE, EVEN IF ADVISED OF THE POSSIBILITY OF SUCH DAMAGE.

(3) David M. Gay (AT&T 1991, Lucent 1998)

The author of this software is David M. Gay.

Copyright (c) 1991 by AT&T.

Permission to use, copy, modify, and distribute this software for any purpose without fee is hereby granted, provided that this entire notice is included in all copies of any software which is or includes a copy or modification of this software and in all copies of the supporting documentation for such software.

THIS SOFTWARE IS BEING PROVIDED "AS IS", WITHOUT ANY EXPRESS OR IMPLIED WARRANTY. IN PARTICULAR, NEITHER THE AUTHOR NOR AT&T MAKES ANY REPRESENTATION OR WARRANTY OF ANY KIND CONCERNING THE MERCHANTABILITY OF THIS SOFTWARE OR ITS FITNESS FOR ANY PARTICULAR PURPOSE.

\_\_\_\_\_

The author of this software is David M. Gay.

Copyright (C) 1998-2001 by Lucent Technologies All Rights Reserved

Permission to use, copy, modify, and distribute this software and its documentation for any purpose and without fee is hereby granted, provided that the above copyright notice appear in all copies and that both that the copyright notice and this permission notice and warranty disclaimer appear in supporting documentation, and that the name of Lucent or any of its entities not be used in advertising or publicity pertaining to distribution of the software without specific, written prior permission.

LUCENT DISCLAIMS ALL WARRANTIES WITH REGARD TO THIS SOFTWARE, INCLUDING ALL IMPLIED WARRANTIES OF MERCHANTABILITY AND FITNESS. IN NO EVENT SHALL LUCENT OR ANY OF ITS ENTITIES BE LIABLE FOR ANY SPECIAL, INDIRECT OR CONSEQUENTIAL DAMAGES OR ANY DAMAGES WHATSOEVER RESULTING FROM LOSS OF USE, DATA OR PROFITS, WHETHER IN AN ACTION OF CONTRACT, NEGLIGENCE OR OTHER TORTIOUS ACTION, ARISING OUT OF OR IN CONNECTION WITH THE USE OR PERFORMANCE OF THIS SOFTWARE.

#### (4) Advanced Micro Devices

Copyright 1989, 1990 Advanced Micro Devices, Inc.

This software is the property of Advanced Micro Devices, Inc (AMD) which specifically grants the user the right to modify, use and distribute this software provided this notice is not removed or altered. All other rights are reserved by AMD.

AMD MAKES NO WARRANTY OF ANY KIND, EXPRESS OR IMPLIED, WITH REGARD TO THIS SOFTWARE. IN NO EVENT SHALL AMD BE LIABLE FOR INCIDENTAL OR CONSEQUENTIAL DAMAGES IN CONNECTION WITH OR ARISING FROM THE FURNISHING, PERFORMANCE, OR USE OF THIS SOFTWARE.

So that all may benefit from your experience, please report any problems or suggestions about this software to the 29K Technical Support Center at 800-29-29-AMD (800-292-9263) in the USA, or 0800-89-1131 in the UK, or 0031-11-1129 in Japan, toll free. The direct dial number is 512-462-4118.

Advanced Micro Devices, Inc. 29K Support Products Mail Stop 573 5900 E. Ben White Blvd. Austin, TX 78741 800-292-9263

#### (5) C.W. Sandmann

Copyright (C) 1993 C.W. Sandmann

This file may be freely distributed as long as the author's name remains.

- (6) Eric Backus
- (C) Copyright 1992 Eric Backus

This software may be used freely so long as this copyright notice is left intact. There is no warrantee on this software.

(7) Sun Microsystems

Copyright (C) 1993 by Sun Microsystems, Inc. All rights reserved.

Developed at SunPro, a Sun Microsystems, Inc. business. Permission to use, copy, modify, and distribute this software is freely granted, provided that this notice is preserved.

- (8) Hewlett Packard
- (c) Copyright 1986 HEWLETT-PACKARD COMPANY

To anyone who acknowledges that this file is provided "AS IS" without any express or implied warranty:

permission to use, copy, modify, and distribute this file for any purpose is hereby granted without fee, provided that the above copyright notice and this notice appears in all copies, and that the name of Hewlett-Packard Company not be used in advertising or publicity pertaining to distribution of the software without specific, written prior permission. Hewlett-Packard Company makes no representations about the suitability of this software for any purpose.

(9) Hans-Peter Nilsson

Copyright (C) 2001 Hans-Peter Nilsson

Permission to use, copy, modify, and distribute this software is freely granted, provided that the above copyright notice, this notice and the following disclaimer are preserved with no changes.

THIS SOFTWARE IS PROVIDED ``AS IS'' AND WITHOUT ANY EXPRESS OR IMPLIED WARRANTIES, INCLUDING, WITHOUT LIMITATION, THE IMPLIED WARRANTIES OF MERCHANTABILITY AND FITNESS FOR A PARTICULAR PURPOSE.

(10) Stephane Carrez (m68hcll-elf/m68hcl2-elf targets only)

Copyright (C) 1999, 2000, 2001, 2002 Stephane Carrez (stcarrez@nerim.fr)

The authors hereby grant permission to use, copy, modify, distribute, and license this software and its documentation for any purpose, provided that existing copyright notices are retained in all copies and that this notice is included verbatim in any distributions. No written agreement, license, or royalty fee is required for any of the authorized uses. Modifications to this software may be copyrighted by their authors and need not follow the licensing terms described here, provided that the new terms are clearly indicated on the first page of each file where they apply.

(11) Christopher G. Demetriou

Copyright (c) 2001 Christopher G. Demetriou All rights reserved.

Redistribution and use in source and binary forms, with or without modification, are permitted provided that the following conditions are met:

- Redistributions of source code must retain the above copyright notice, this list of conditions and the following disclaimer.
- 2. Redistributions in binary form must reproduce the above copyright notice, this list of conditions and the following disclaimer in the

documentation and/or other materials provided with the distribution.

3. The name of the author may not be used to endorse or promote products derived from this software without specific prior written permission.

THIS SOFTWARE IS PROVIDED BY THE AUTHOR ``AS IS'' AND ANY EXPRESS OR IMPLIED WARRANTIES, INCLUDING, BUT NOT LIMITED TO, THE IMPLIED WARRANTIES OF MERCHANTABILITY AND FITNESS FOR A PARTICULAR PURPOSE ARE DISCLAIMED. IN NO EVENT SHALL THE AUTHOR BE LIABLE FOR ANY DIRECT, INDIRECT, INCIDENTAL, SPECIAL, EXEMPLARY, OR CONSEQUENTIAL DAMAGES (INCLUDING, BUT NOT LIMITED TO, PROCUREMENT OF SUBSTITUTE GOODS OR SERVICES; LOSS OF USE, DATA, OR PROFITS; OR BUSINESS INTERRUPTION) HOWEVER CAUSED AND ON ANY THEORY OF LIABILITY, WHETHER IN CONTRACT, STRICT LIABILITY, OR TORT (INCLUDING NEGLIGENCE OR OTHERWISE) ARISING IN ANY WAY OUT OF THE USE OF THIS SOFTWARE, EVEN IF ADVISED OF THE POSSIBILITY OF SUCH DAMAGE.

(12) SuperH, Inc.

Copyright 2002 SuperH, Inc. All rights reserved

This software is the property of SuperH, Inc (SuperH) which specifically grants the user the right to modify, use and distribute this software provided this notice is not removed or altered. All other rights are reserved by SuperH.

SUPERH MAKES NO WARRANTY OF ANY KIND, EXPRESS OR IMPLIED, WITH REGARD TO THIS SOFTWARE. IN NO EVENT SHALL SUPERH BE LIABLE FOR INDIRECT, SPECIAL, INCIDENTAL OR CONSEQUENTIAL DAMAGES IN CONNECTION WITH OR ARISING FROM THE FURNISHING, PERFORMANCE, OR USE OF THIS SOFTWARE.

So that all may benefit from your experience, please report any problems or suggestions about this software to the SuperH Support Center via e-mail at softwaresupport@superh.com .

SuperH, Inc. 405 River Oaks Parkway San Jose CA 95134 USA

(13) Royal Institute of Technology

Copyright (c) 1999 Kungliga Tekniska Högskolan (Royal Institute of Technology, Stockholm, Sweden). All rights reserved.

Redistribution and use in source and binary forms, with or without modification, are permitted provided that the following conditions are met:

- Redistributions of source code must retain the above copyright notice, this list of conditions and the following disclaimer.
- 2. Redistributions in binary form must reproduce the above copyright notice, this list of conditions and the following disclaimer in the documentation and/or other materials provided with the distribution.
- Neither the name of KTH nor the names of its contributors may be used to endorse or promote products derived from this software without specific prior written permission.

THIS SOFTWARE IS PROVIDED BY KTH AND ITS CONTRIBUTORS ``AS IS'' AND ANY EXPRESS OR IMPLIED WARRANTIES, INCLUDING, BUT NOT LIMITED TO, THE IMPLIED WARRANTIES OF MERCHANTABILITY AND FITNESS FOR A PARTICULAR PURPOSE ARE DISCLAIMED. IN NO EVENT SHALL KTH OR ITS CONTRIBUTORS BE LIABLE FOR ANY DIRECT, INDIRECT, INCIDENTAL, SPECIAL, EXEMPLARY, OR CONSEQUENTIAL DAMAGES (INCLUDING, BUT NOT LIMITED TO, PROCUREMENT OF SUBSTITUTE GOODS OR SERVICES; LOSS OF USE, DATA, OR PROFITS; OR BUSINESS INTERRUPTION) HOWEVER CAUSED AND ON ANY THEORY OF LIABILITY, WHETHER IN CONTRACT, STRICT LIABILITY, OR TORT (INCLUDING NEGLIGENCE OR OTHERWISE) ARISING IN ANY WAY OUT OF THE USE OF THIS SOFTWARE, EVEN IF ADVISED OF THE POSSIBILITY OF SUCH DAMAGE.

#### (14) Alexey Zelkin

Copyright (c) 2000, 2001 Alexey Zelkin <phantom@FreeBSD.org> All rights reserved.

Redistribution and use in source and binary forms, with or without modification, are permitted provided that the following conditions are met:

- Redistributions of source code must retain the above copyright notice, this list of conditions and the following disclaimer.
- Redistributions in binary form must reproduce the above copyright notice, this list of conditions and the following disclaimer in the documentation and/or other materials provided with the distribution.

THIS SOFTWARE IS PROVIDED BY THE AUTHOR AND CONTRIBUTORS ``AS IS'' AND ANY EXPRESS OR IMPLIED WARRANTIES, INCLUDING, BUT NOT LIMITED TO, THE IMPLIED WARRANTIES OF MERCHANTABILITY AND FITNESS FOR A PARTICULAR PURPOSE ARE DISCLAIMED. IN NO EVENT SHALL THE AUTHOR OR CONTRIBUTORS BE LIABLE FOR ANY DIRECT, INDIRECT, INCIDENTAL, SPECIAL, EXEMPLARY, OR CONSEQUENTIAL DAMAGES (INCLUDING, BUT NOT LIMITED TO, PROCUREMENT OF SUBSTITUTE GOODS OR SERVICES; LOSS OF USE, DATA, OR PROFITS; OR BUSINESS INTERRUPTION) HOWEVER CAUSED AND ON ANY THEORY OF LIABILITY, WHETHER IN CONTRACT, STRICT LIABILITY, OR TORT (INCLUDING NEGLIGENCE OR OTHERWISE) ARISING IN ANY WAY OUT OF THE USE OF THIS SOFTWARE, EVEN IF ADVISED OF THE POSSIBILITY OF SUCH DAMAGE.

#### (15) Andrey A. Chernov

Copyright (C) 1997 by Andrey A. Chernov, Moscow, Russia. All rights reserved.

Redistribution and use in source and binary forms, with or without modification, are permitted provided that the following conditions are met:

- 1. Redistributions of source code must retain the above copyright notice, this list of conditions and the following disclaimer.
- 2. Redistributions in binary form must reproduce the above copyright notice, this list of conditions and the following disclaimer in the documentation and/or other materials provided with the distribution.

THIS SOFTWARE IS PROVIDED BY THE AUTHOR ``AS IS'' AND ANY EXPRESS OR IMPLIED WARRANTIES, INCLUDING, BUT NOT LIMITED TO, THE IMPLIED WARRANTIES OF MERCHANTABILITY AND FITNESS FOR A PARTICULAR PURPOSE ARE DISCLAIMED. IN NO EVENT SHALL THE REGENTS OR CONTRIBUTORS BE LIABLE FOR ANY DIRECT, INDIRECT, INCIDENTAL, SPECIAL, EXEMPLARY, OR CONSEQUENTIAL DAMAGES (INCLUDING, BUT NOT LIMITED TO, PROCUREMENT OF SUBSTITUTE GOODS OR SERVICES; LOSS OF USE, DATA, OR PROFITS; OR BUSINESS INTERRUPTION) HOWEVER CAUSED AND ON ANY THEORY OF LIABILITY, WHETHER IN CONTRACT, STRICT LIABILITY, OR TORT (INCLUDING NEGLIGENCE OR OTHERWISE) ARISING IN ANY WAY OUT OF THE USE OF THIS SOFTWARE, EVEN IF ADVISED OF THE POSSIBILITY OF SUCH DAMAGE.

### (16) FreeBSD

Copyright (c) 1997-2002 FreeBSD Project. All rights reserved.

Redistribution and use in source and binary forms, with or without modification, are permitted provided that the following conditions are met:

- 1. Redistributions of source code must retain the above copyright notice, this list of conditions and the following disclaimer.
- Redistributions in binary form must reproduce the above copyright notice, this list of conditions and the following disclaimer in the documentation and/or other materials provided with the distribution.

THIS SOFTWARE IS PROVIDED BY THE AUTHOR AND CONTRIBUTORS ``AS IS'' AND ANY EXPRESS OR IMPLIED WARRANTIES, INCLUDING, BUT NOT LIMITED TO, THE IMPLIED WARRANTIES OF MERCHANTABILITY AND FITNESS FOR A PARTICULAR PURPOSE ARE DISCLAIMED. IN NO EVENT SHALL THE AUTHOR OR CONTRIBUTORS BE LIABLE FOR ANY DIRECT, INDIRECT, INCIDENTAL, SPECIAL, EXEMPLARY, OR CONSEQUENTIAL DAMAGES (INCLUDING, BUT NOT LIMITED TO, PROCUREMENT OF SUBSTITUTE GOODS

OR SERVICES; LOSS OF USE, DATA, OR PROFITS; OR BUSINESS INTERRUPTION)
HOWEVER CAUSED AND ON ANY THEORY OF LIABILITY, WHETHER IN CONTRACT, STRICT
LIABILITY, OR TORT (INCLUDING NEGLIGENCE OR OTHERWISE) ARISING IN ANY WAY
OUT OF THE USE OF THIS SOFTWARE, EVEN IF ADVISED OF THE POSSIBILITY OF
SUCH DAMAGE.

(17) S. L. Moshier

Author: S. L. Moshier.

Copyright (c) 1984,2000 S.L. Moshier

Permission to use, copy, modify, and distribute this software for any purpose without fee is hereby granted, provided that this entire notice is included in all copies of any software which is or includes a copy or modification of this software and in all copies of the supporting documentation for such software.

THIS SOFTWARE IS BEING PROVIDED "AS IS", WITHOUT ANY EXPRESS OR IMPLIED WARRANTY. IN PARTICULAR, THE AUTHOR MAKES NO REPRESENTATION OR WARRANTY OF ANY KIND CONCERNING THE MERCHANTABILITY OF THIS SOFTWARE OR ITS FITNESS FOR ANY PARTICULAR PURPOSE.

(18) Citrus Project

Copyright (c)1999 Citrus Project, All rights reserved.

Redistribution and use in source and binary forms, with or without modification, are permitted provided that the following conditions are met:

- 1. Redistributions of source code must retain the above copyright notice, this list of conditions and the following disclaimer.
- 2. Redistributions in binary form must reproduce the above copyright notice, this list of conditions and the following disclaimer in the documentation and/or other materials provided with the distribution.

THIS SOFTWARE IS PROVIDED BY THE AUTHOR AND CONTRIBUTORS ``AS IS'' AND ANY EXPRESS OR IMPLIED WARRANTIES, INCLUDING, BUT NOT LIMITED TO, THE IMPLIED WARRANTIES OF MERCHANTABILITY AND FITNESS FOR A PARTICULAR PURPOSE ARE DISCLAIMED. IN NO EVENT SHALL THE AUTHOR OR CONTRIBUTORS BE LIABLE FOR ANY DIRECT, INDIRECT, INCIDENTAL, SPECIAL, EXEMPLARY, OR CONSEQUENTIAL DAMAGES (INCLUDING, BUT NOT LIMITED TO, PROCUREMENT OF SUBSTITUTE GOODS OR SERVICES; LOSS OF USE, DATA, OR PROFITS; OR BUSINESS INTERRUPTION) HOWEVER CAUSED AND ON ANY THEORY OF LIABILITY, WHETHER IN CONTRACT, STRICT LIABILITY, OR TORT (INCLUDING NEGLIGENCE OR OTHERWISE) ARISING IN ANY WAY OUT OF THE USE OF THIS SOFTWARE, EVEN IF ADVISED OF THE POSSIBILITY OF SUCH DAMAGE.

(19) Todd C. Miller

Copyright (c) 1998 Todd C. Miller <Todd.Miller@courtesan.com> All rights reserved.

Redistribution and use in source and binary forms, with or without modification, are permitted provided that the following conditions are met:

- 1. Redistributions of source code must retain the above copyright notice, this list of conditions and the following disclaimer.
- Redistributions in binary form must reproduce the above copyright notice, this list of conditions and the following disclaimer in the documentation and/or other materials provided with the distribution.
- The name of the author may not be used to endorse or promote products derived from this software without specific prior written permission.

THIS SOFTWARE IS PROVIDED ``AS IS'' AND ANY EXPRESS OR IMPLIED WARRANTIES, INCLUDING, BUT NOT LIMITED TO, THE IMPLIED WARRANTIES OF MERCHANTABILITY AND FITNESS FOR A PARTICULAR PURPOSE ARE DISCLAIMED. IN NO EVENT SHALL THE AUTHOR BE LIABLE FOR ANY DIRECT, INDIRECT, INCIDENTAL, SPECIAL, EXEMPLARY, OR CONSEQUENTIAL DAMAGES (INCLUDING, BUT NOT LIMITED TO, PROCUREMENT OF SUBSTITUTE GOODS OR SERVICES; LOSS OF USE, DATA, OR PROFITS; OR BUSINESS INTERRUPTION) HOWEVER CAUSED AND ON ANY THEORY OF LIABILITY,

WHETHER IN CONTRACT, STRICT LIABILITY, OR TORT (INCLUDING NEGLIGENCE OR OTHERWISE) ARISING IN ANY WAY OUT OF THE USE OF THIS SOFTWARE, EVEN IF ADVISED OF THE POSSIBILITY OF SUCH DAMAGE.

(20) DJ Delorie (i386) Copyright (C) 1991 DJ Delorie All rights reserved.

Redistribution and use in source and binary forms is permitted provided that the above copyright notice and following paragraph are duplicated in all such forms.

This file is distributed WITHOUT ANY WARRANTY; without even the implied warranty of MERCHANTABILITY or FITNESS FOR A PARTICULAR PURPOSE.

(21) Free Software Foundation LGPL License (\*-linux\* targets only)

Copyright (C) 1990-1999, 2000, 2001 Free Software Foundation, Inc. This file is part of the GNU C Library.

Contributed by Mark Kettenis <a href="mailto:kettenis@phys.uva.nl">kettenis@phys.uva.nl</a>, 1997.

The GNU C Library is free software; you can redistribute it and/or modify it under the terms of the GNU Lesser General Public License as published by the Free Software Foundation; either version 2.1 of the License, or (at your option) any later version.

The GNU C Library is distributed in the hope that it will be useful, but WITHOUT ANY WARRANTY; without even the implied warranty of MERCHANTABILITY or FITNESS FOR A PARTICULAR PURPOSE. See the GNU Lesser General Public License for more details.

You should have received a copy of the GNU Lesser General Public License along with the GNU C Library; if not, write to the Free Software Foundation, Inc., 51 Franklin Street, Fifth Floor, Boston, MA 02110-1301 USA.

(22) Xavier Leroy LGPL License (i[3456]86-\*-linux\* targets only)

Copyright (C) 1996 Xavier Leroy (Xavier.Leroy@inria.fr)

This program is free software; you can redistribute it and/or modify it under the terms of the GNU Library General Public License as published by the Free Software Foundation; either version 2 of the License, or (at your option) any later version.

This program is distributed in the hope that it will be useful, but WITHOUT ANY WARRANTY; without even the implied warranty of MERCHANTABILITY or FITNESS FOR A PARTICULAR PURPOSE. See the GNU Library General Public License for more details.

(23) Intel (i960)

Copyright (c) 1993 Intel Corporation

Intel hereby grants you permission to copy, modify, and distribute this software and its documentation. Intel grants this permission provided that the above copyright notice appears in all copies and that both the copyright notice and this permission notice appear in supporting documentation. In addition, Intel grants this permission provided that you prominently mark as "not part of the original" any modifications made to this software or documentation, and that the name of Intel Corporation not be used in advertising or publicity pertaining to distribution of the software or the documentation without specific, written prior permission.

Intel Corporation provides this AS IS, WITHOUT ANY WARRANTY, EXPRESS OR IMPLIED, INCLUDING, WITHOUT LIMITATION, ANY WARRANTY OF MERCHANTABILITY OR FITNESS FOR A PARTICULAR PURPOSE. Intel makes no guarantee or representations regarding the use of, or the results of the use of, the software and documentation in terms of correctness, accuracy, reliability, currentness, or otherwise; and you rely on the software, documentation and results solely at your own risk.

IN NO EVENT SHALL INTEL BE LIABLE FOR ANY LOSS OF USE, LOSS OF BUSINESS, LOSS OF PROFITS, INDIRECT, INCIDENTAL, SPECIAL OR CONSEQUENTIAL DAMAGES OF ANY KIND. IN NO EVENT SHALL INTEL'S TOTAL LIABILITY EXCEED THE SUM PAID TO INTEL FOR THE PRODUCT LICENSED HEREUNDER.

- (24) Hewlett-Packard (hppa targets only)
- (c) Copyright 1986 HEWLETT-PACKARD COMPANY

To anyone who acknowledges that this file is provided "AS IS" without any express or implied warranty:

permission to use, copy, modify, and distribute this file for any purpose is hereby granted without fee, provided that the above copyright notice and this notice appears in all copies, and that the name of Hewlett-Packard Company not be used in advertising or publicity pertaining to distribution of the software without specific, written prior permission. Hewlett-Packard Company makes no representations about the suitability of this software for any purpose.

(25) Henry Spencer (only \*-linux targets)

Copyright 1992, 1993, 1994 Henry Spencer. All rights reserved. This software is not subject to any license of the American Telephone and Telegraph Company or of the Regents of the University of California.

Permission is granted to anyone to use this software for any purpose on any computer system, and to alter it and redistribute it, subject to the following restrictions:

- 1. The author is not responsible for the consequences of use of this software, no matter how awful, even if they arise from flaws in it.
- The origin of this software must not be misrepresented, either by explicit claim or by omission. Since few users ever read sources, credits must appear in the documentation.
- 3. Altered versions must be plainly marked as such, and must not be misrepresented as being the original software. Since few users ever read sources, credits must appear in the documentation.
- 4. This notice may not be removed or altered.
- (26) Mike Barcroft

Copyright (c) 2001 Mike Barcroft <mike@FreeBSD.org> All rights reserved.

Redistribution and use in source and binary forms, with or without modification, are permitted provided that the following conditions are met:

- Redistributions of source code must retain the above copyright notice, this list of conditions and the following disclaimer.
- Redistributions in binary form must reproduce the above copyright notice, this list of conditions and the following disclaimer in the documentation and/or other materials provided with the distribution.

THIS SOFTWARE IS PROVIDED BY THE AUTHOR AND CONTRIBUTORS ``AS IS'' AND ANY EXPRESS OR IMPLIED WARRANTIES, INCLUDING, BUT NOT LIMITED TO, THE IMPLIED WARRANTIES OF MERCHANTABILITY AND FITNESS FOR A PARTICULAR PURPOSE ARE DISCLAIMED. IN NO EVENT SHALL THE AUTHOR OR CONTRIBUTORS BE LIABLE FOR ANY DIRECT, INDIRECT, INCIDENTAL, SPECIAL, EXEMPLARY, OR CONSEQUENTIAL DAMAGES (INCLUDING, BUT NOT LIMITED TO, PROCUREMENT OF SUBSTITUTE GOODS OR SERVICES; LOSS OF USE, DATA, OR PROFITS; OR BUSINESS INTERRUPTION) HOWEVER CAUSED AND ON ANY THEORY OF LIABILITY, WHETHER IN CONTRACT, STRICT LIABILITY, OR TORT (INCLUDING NEGLIGENCE OR OTHERWISE) ARISING IN ANY WAY OUT OF THE USE OF THIS SOFTWARE, EVEN IF ADVISED OF THE POSSIBILITY OF SUCH DAMAGE.

(27) Konstantin Chuguev (--enable-newlib-iconv)

Copyright (c) 1999, 2000

Konstantin Chuquev. All rights reserved.

Redistribution and use in source and binary forms, with or without modification, are permitted provided that the following conditions are met:

- Redistributions of source code must retain the above copyright notice, this list of conditions and the following disclaimer.
- Redistributions in binary form must reproduce the above copyright notice, this list of conditions and the following disclaimer in the documentation and/or other materials provided with the distribution.

THIS SOFTWARE IS PROVIDED BY THE AUTHOR AND CONTRIBUTORS ``AS IS'' AND ANY EXPRESS OR IMPLIED WARRANTIES, INCLUDING, BUT NOT LIMITED TO, THE IMPLIED WARRANTIES OF MERCHANTABILITY AND FITNESS FOR A PARTICULAR PURPOSE ARE DISCLAIMED. IN NO EVENT SHALL THE AUTHOR OR CONTRIBUTORS BE LIABLE FOR ANY DIRECT, INDIRECT, INCIDENTAL, SPECIAL, EXEMPLARY, OR CONSEQUENTIAL DAMAGES (INCLUDING, BUT NOT LIMITED TO, PROCUREMENT OF SUBSTITUTE GOODS OR SERVICES; LOSS OF USE, DATA, OR PROFITS; OR BUSINESS INTERRUPTION) HOWEVER CAUSED AND ON ANY THEORY OF LIABILITY, WHETHER IN CONTRACT, STRICT LIABILITY, OR TORT (INCLUDING NEGLIGENCE OR OTHERWISE) ARISING IN ANY WAY OUT OF THE USE OF THIS SOFTWARE, EVEN IF ADVISED OF THE POSSIBILITY OF SUCH DAMAGE.

iconv (Charset Conversion Library) v2.0

(28) Artem Bityuckiy (--enable-newlib-iconv)

Copyright (c) 2003, Artem B. Bityuckiy, SoftMine Corporation. Rights transferred to Franklin Electronic Publishers.

Redistribution and use in source and binary forms, with or without modification, are permitted provided that the following conditions are met:

- Redistributions of source code must retain the above copyright notice, this list of conditions and the following disclaimer.
- 2. Redistributions in binary form must reproduce the above copyright notice, this list of conditions and the following disclaimer in the documentation and/or other materials provided with the distribution.

THIS SOFTWARE IS PROVIDED BY THE AUTHOR AND CONTRIBUTORS ``AS IS'' AND ANY EXPRESS OR IMPLIED WARRANTIES, INCLUDING, BUT NOT LIMITED TO, THE IMPLIED WARRANTIES OF MERCHANTABILITY AND FITNESS FOR A PARTICULAR PURPOSE ARE DISCLAIMED. IN NO EVENT SHALL THE AUTHOR OR CONTRIBUTORS BE LIABLE FOR ANY DIRECT, INDIRECT, INCIDENTAL, SPECIAL, EXEMPLARY, OR CONSEQUENTIAL DAMAGES (INCLUDING, BUT NOT LIMITED TO, PROCUREMENT OF SUBSTITUTE GOODS OR SERVICES; LOSS OF USE, DATA, OR PROFITS; OR BUSINESS INTERRUPTION) HOWEVER CAUSED AND ON ANY THEORY OF LIABILITY, WHETHER IN CONTRACT, STRICT LIABILITY, OR TORT (INCLUDING NEGLIGENCE OR OTHERWISE) ARISING IN ANY WAY OUT OF THE USE OF THIS SOFTWARE, EVEN IF ADVISED OF THE POSSIBILITY OF SUCH DAMAGE.

(29) IBM, Sony, Toshiba (only spu-\* targets)

(C) Copyright 2001,2006, International Business Machines Corporation, Sony Computer Entertainment, Incorporated, Toshiba Corporation,

All rights reserved.

Redistribution and use in source and binary forms, with or without modification, are permitted provided that the following conditions are met:

- \* Redistributions of source code must retain the above copyright notice, this list of conditions and the following disclaimer.
- \* Redistributions in binary form must reproduce the above copyright notice, this list of conditions and the following disclaimer in the documentation and/or other materials provided with the distribution.
- \* Neither the names of the copyright holders nor the names of their contributors may be used to endorse or promote products derived from this software without specific prior written permission.

THIS SOFTWARE IS PROVIDED BY THE COPYRIGHT HOLDERS AND CONTRIBUTORS "AS IS" AND ANY EXPRESS OR IMPLIED WARRANTIES, INCLUDING, BUT NOT LIMITED TO, THE IMPLIED WARRANTIES OF MERCHANTABILITY AND FITNESS FOR A PARTICULAR PURPOSE ARE DISCLAIMED. IN NO EVENT SHALL THE COPYRIGHT OWNER OR CONTRIBUTORS BE LIABLE FOR ANY DIRECT, INDIRECT, INCIDENTAL, SPECIAL, EXEMPLARY, OR CONSEQUENTIAL DAMAGES (INCLUDING, BUT NOT LIMITED TO, PROCUREMENT OF SUBSTITUTE GOODS OR SERVICES; LOSS OF USE, DATA, OR PROFITS; OR BUSINESS INTERRUPTION) HOWEVER CAUSED AND ON ANY THEORY OF LIABILITY, WHETHER IN CONTRACT, STRICT LIABILITY, OR TORT (INCLUDING NEGLIGENCE OR OTHERWISE) ARISING IN ANY WAY OUT OF THE USE OF THIS SOFTWARE, EVEN IF ADVISED OF THE POSSIBILITY OF SUCH DAMAGE.

(30) - Alex Tatmanjants (targets using libc/posix)

Copyright (c) 1995 Alex Tatmanjants <alex@elvisti.kiev.ua> at Electronni Visti IA, Kiev, Ukraine.
All rights reserved.

Redistribution and use in source and binary forms, with or without modification, are permitted provided that the following conditions are met:

- Redistributions of source code must retain the above copyright notice, this list of conditions and the following disclaimer.
- 2. Redistributions in binary form must reproduce the above copyright notice, this list of conditions and the following disclaimer in the documentation and/or other materials provided with the distribution.

THIS SOFTWARE IS PROVIDED BY THE AUTHOR ``AS IS'' AND ANY EXPRESS OR IMPLIED WARRANTIES, INCLUDING, BUT NOT LIMITED TO, THE IMPLIED WARRANTIES OF MERCHANTABILITY AND FITNESS FOR A PARTICULAR PURPOSE ARE DISCLAIMED. IN NO EVENT SHALL THE AUTHOR BE LIABLE FOR ANY DIRECT, INDIRECT, INCIDENTAL, SPECIAL, EXEMPLARY, OR CONSEQUENTIAL DAMAGES (INCLUDING, BUT NOT LIMITED TO, PROCUREMENT OF SUBSTITUTE GOODS OR SERVICES; LOSS OF USE, DATA, OR PROFITS; OR BUSINESS INTERRUPTION) HOWEVER CAUSED AND ON ANY THEORY OF LIABILITY, WHETHER IN CONTRACT, STRICT LIABILITY, OR TORT (INCLUDING NEGLIGENCE OR OTHERWISE) ARISING IN ANY WAY OUT OF THE USE OF THIS SOFTWARE, EVEN IF ADVISED OF THE POSSIBILITY OF SUCH DAMAGE.

(31) - M. Warner Losh (targets using libc/posix)

Copyright (c) 1998, M. Warner Losh <imp@freebsd.org>
All rights reserved.

Redistribution and use in source and binary forms, with or without modification, are permitted provided that the following conditions are met:

- Redistributions of source code must retain the above copyright notice, this list of conditions and the following disclaimer.
- Redistributions in binary form must reproduce the above copyright notice, this list of conditions and the following disclaimer in the documentation and/or other materials provided with the distribution.

THIS SOFTWARE IS PROVIDED BY THE AUTHOR AND CONTRIBUTORS ``AS IS'' AND ANY EXPRESS OR IMPLIED WARRANTIES, INCLUDING, BUT NOT LIMITED TO, THE IMPLIED WARRANTIES OF MERCHANTABILITY AND FITNESS FOR A PARTICULAR PURPOSE ARE DISCLAIMED. IN NO EVENT SHALL THE AUTHOR OR CONTRIBUTORS BE LIABLE FOR ANY DIRECT, INDIRECT, INCIDENTAL, SPECIAL, EXEMPLARY, OR CONSEQUENTIAL DAMAGES (INCLUDING, BUT NOT LIMITED TO, PROCUREMENT OF SUBSTITUTE GOODS OR SERVICES; LOSS OF USE, DATA, OR PROFITS; OR BUSINESS INTERRUPTION) HOWEVER CAUSED AND ON ANY THEORY OF LIABILITY, WHETHER IN CONTRACT, STRICT LIABILITY, OR TORT (INCLUDING NEGLIGENCE OR OTHERWISE) ARISING IN ANY WAY OUT OF THE USE OF THIS SOFTWARE, EVEN IF ADVISED OF THE POSSIBILITY OF SUCH DAMAGE.

(32) - Andrey A. Chernov (targets using libc/posix)

Copyright (C) 1996 by Andrey A. Chernov, Moscow, Russia. All rights reserved.

Redistribution and use in source and binary forms, with or without

modification, are permitted provided that the following conditions are met:

- Redistributions of source code must retain the above copyright notice, this list of conditions and the following disclaimer.
- 2. Redistributions in binary form must reproduce the above copyright notice, this list of conditions and the following disclaimer in the documentation and/or other materials provided with the distribution.

THIS SOFTWARE IS PROVIDED BY THE AUTHOR ``AS IS'' AND ANY EXPRESS OR IMPLIED WARRANTIES, INCLUDING, BUT NOT LIMITED TO, THE IMPLIED WARRANTIES OF MERCHANTABILITY AND FITNESS FOR A PARTICULAR PURPOSE ARE DISCLAIMED. IN NO EVENT SHALL THE REGENTS OR CONTRIBUTORS BE LIABLE FOR ANY DIRECT, INDIRECT, INCIDENTAL, SPECIAL, EXEMPLARY, OR CONSEQUENTIAL DAMAGES (INCLUDING, BUT NOT LIMITED TO, PROCUREMENT OF SUBSTITUTE GOODS OR SERVICES; LOSS OF USE, DATA, OR PROFITS; OR BUSINESS INTERRUPTION) HOWEVER CAUSED AND ON ANY THEORY OF LIABILITY, WHETHER IN CONTRACT, STRICT LIABILITY, OR TORT (INCLUDING NEGLIGENCE OR OTHERWISE) ARISING IN ANY WAY OUT OF THE USE OF THIS SOFTWARE, EVEN IF ADVISED OF THE POSSIBILITY OF SUCH DAMAGE.

(33) - Daniel Eischen (targets using libc/posix)

Copyright (c) 2001 Daniel Eischen <deischen@FreeBSD.org>. All rights reserved.

Redistribution and use in source and binary forms, with or without modification, are permitted provided that the following conditions are met:

- 1. Redistributions of source code must retain the above copyright notice, this list of conditions and the following disclaimer.
- Redistributions in binary form must reproduce the above copyright notice, this list of conditions and the following disclaimer in the documentation and/or other materials provided with the distribution.

THIS SOFTWARE IS PROVIDED BY THE AUTHOR AND CONTRIBUTORS ``AS IS'' AND ANY EXPRESS OR IMPLIED WARRANTIES, INCLUDING, BUT NOT LIMITED TO, THE IMPLIED WARRANTIES OF MERCHANTABILITY AND FITNESS FOR A PARTICULAR PURPOSE ARE DISCLAIMED. IN NO EVENT SHALL THE REGENTS OR CONTRIBUTORS BE LIABLE FOR ANY DIRECT, INDIRECT, INCIDENTAL, SPECIAL, EXEMPLARY, OR CONSEQUENTIAL DAMAGES (INCLUDING, BUT NOT LIMITED TO, PROCUREMENT OF SUBSTITUTE GOODS OR SERVICES; LOSS OF USE, DATA, OR PROFITS; OR BUSINESS INTERRUPTION) HOWEVER CAUSED AND ON ANY THEORY OF LIABILITY, WHETHER IN CONTRACT, STRICT LIABILITY, OR TORT (INCLUDING NEGLIGENCE OR OTHERWISE) ARISING IN ANY WAY OUT OF THE USE OF THIS SOFTWARE, EVEN IF ADVISED OF THE POSSIBILITY OF SUCH DAMAGE.

(34) - Jon Beniston (only lm32-\* targets)

Contributed by Jon Beniston <jon@beniston.com>

Redistribution and use in source and binary forms, with or without modification, are permitted provided that the following conditions are met:

1. Redistributions of source code must retain the above copyright notice, this list of conditions and the following disclaimer.
2. Redistributions in binary form must reproduce the above copyright notice, this list of conditions and the following disclaimer in the documentation and/or other materials provided with the distribution.

THIS SOFTWARE IS PROVIDED BY THE AUTHOR AND CONTRIBUTORS ``AS IS'' AND ANY EXPRESS OR IMPLIED WARRANTIES, INCLUDING, BUT NOT LIMITED TO, THE IMPLIED WARRANTIES OF MERCHANTABILITY AND FITNESS FOR A PARTICULAR PURPOSE ARE DISCLAIMED. IN NO EVENT SHALL THE AUTHOR OR CONTRIBUTORS BE LIABLE FOR ANY DIRECT, INDIRECT, INCIDENTAL, SPECIAL, EXEMPLARY, OR CONSEQUENTIAL DAMAGES (INCLUDING, BUT NOT LIMITED TO, PROCUREMENT OF SUBSTITUTE GOODS OR SERVICES; LOSS OF USE, DATA, OR PROFITS; OR BUSINESS INTERRUPTION) HOWEVER CAUSED AND ON ANY THEORY OF LIABILITY, WHETHER IN CONTRACT, STRICT LIABILITY, OR TORT (INCLUDING NEGLIGENCE OR OTHERWISE) ARISING IN ANY WAY OUT OF THE USE OF THIS SOFTWARE, EVEN IF ADVISED OF THE POSSIBILITY OF SUCH DAMAGE.

(35) - ARM Ltd (arm and thumb variant targets only)

Copyright (c) 2009 ARM Ltd All rights reserved.

Redistribution and use in source and binary forms, with or without modification, are permitted provided that the following conditions are met:

- Redistributions of source code must retain the above copyright notice, this list of conditions and the following disclaimer.
- 2. Redistributions in binary form must reproduce the above copyright notice, this list of conditions and the following disclaimer in the documentation and/or other materials provided with the distribution.
- The name of the company may not be used to endorse or promote products derived from this software without specific prior written permission.

THIS SOFTWARE IS PROVIDED BY ARM LTD ``AS IS'' AND ANY EXPRESS OR IMPLIED WARRANTIES, INCLUDING, BUT NOT LIMITED TO, THE IMPLIED WARRANTIES OF MERCHANTABILITY AND FITNESS FOR A PARTICULAR PURPOSE ARE DISCLAIMED. IN NO EVENT SHALL ARM LTD BE LIABLE FOR ANY DIRECT, INDIRECT, INCIDENTAL, SPECIAL, EXEMPLARY, OR CONSEQUENTIAL DAMAGES (INCLUDING, BUT NOT LIMITED TO, PROCUREMENT OF SUBSTITUTE GOODS OR SERVICES; LOSS OF USE, DATA, OR PROFITS; OR BUSINESS INTERRUPTION) HOWEVER CAUSED AND ON ANY THEORY OF LIABILITY, WHETHER IN CONTRACT, STRICT LIABILITY, OR TORT (INCLUDING NEGLIGENCE OR OTHERWISE) ARISING IN ANY WAY OUT OF THE USE OF THIS SOFTWARE, EVEN IF ADVISED OF THE POSSIBILITY OF SUCH DAMAGE.

(36) - CodeSourcery, Inc.

Copyright (c) 2009 CodeSourcery, Inc. All rights reserved.

Redistribution and use in source and binary forms, with or without modification, are permitted provided that the following conditions are met:

- \* Redistributions of source code must retain the above copyright notice, this list of conditions and the following disclaimer.
- \* Redistributions in binary form must reproduce the above copyright notice, this list of conditions and the following disclaimer in the documentation and/or other materials provided with the distribution.
- \* Neither the name of CodeSourcery nor the names of its contributors may be used to endorse or promote products derived from this software without specific prior written permission.

THIS SOFTWARE IS PROVIDED BY CODESOURCERY, INC. ``AS IS'' AND ANY EXPRESS OR IMPLIED WARRANTIES, INCLUDING, BUT NOT LIMITED TO, THE IMPLIED WARRANTIES OF MERCHANTABILITY AND FITNESS FOR A PARTICULAR PURPOSE ARE DISCLAIMED. IN NO EVENT SHALL CODESOURCERY BE LIABLE FOR ANY DIRECT, INDIRECT, INCIDENTAL, SPECIAL, EXEMPLARY, OR CONSEQUENTIAL DAMAGES (INCLUDING, BUT NOT LIMITED TO, PROCUREMENT OF SUBSTITUTE GOODS OR SERVICES; LOSS OF USE, DATA, OR PROFITS; OR BUSINESS INTERRUPTION) HOWEVER CAUSED AND ON ANY THEORY OF LIABILITY, WHETHER IN CONTRACT, STRICT LIABILITY, OR TORT (INCLUDING NEGLIGENCE OR OTHERWISE) ARISING IN ANY WAY OUT OF THE USE OF THIS SOFTWARE, EVEN IF ADVISED OF THE POSSIBILITY OF SUCH DAMAGE.

```
(37) MIPS Technologies, Inc
/*
    * Copyright (c) 2009 MIPS Technologies, Inc.
    * All rights reserved.
    * Redistribution and use in source and binary forms, with or without
    * modification, are permitted provided that the following conditions
    * are met:
    * Redistributions of source code must retain the above copyright
    * notice, this list of conditions and the following disclaimer.
    * Redistributions in binary form must reproduce the above
    * copyright
```

notice, this list of conditions and the following disclaimer

```
* in the documentation and/or other materials provided with
the distribution.

* Neither the name of MIPS Technologies Inc. nor the names of its
contributors may be used to endorse or promote products derived
from this software without specific prior written permission.

* THIS SOFTWARE IS PROVIDED BY THE COPYRIGHT HOLDERS AND CONTRIBUTORS

* "AS IS" AND ANY EXPRESS OR IMPLIED WARRANTIES, INCLUDING, BUT NOT

* LIMITED TO, THE IMPLIED WARRANTIES OF MERCHANTABILITY AND FITNESS FOR

* A PARTICULAR PURPOSE ARE DISCLAIMED. IN NO EVENT SHALL THE COPYRIGHT

* OWNER OR CONTRIBUTORS BE LIABLE FOR ANY DIRECT, INDIRECT, INCIDENTAL,

* SPECIAL, EXEMPLARY, OR CONSEQUENTIAL DAMAGES (INCLUDING, BUT NOT

* LIMITED TO, PROCUREMENT OF SUBSTITUTE GOODS OR SERVICES; LOSS OF USE,
DATA, OR PROFITS; OR BUSINESS INTERRUPTION) HOWEVER CAUSED AND ON ANY

* THEORY OF LIABILITY, WHETHER IN CONTRACT, STRICT LIABILITY, OR TORT

* (INCLUDING REGLIGENCE OR OTHERWISE) ARISING IN ANY WAY OUT OF THE USE
```

\* OF THIS SOFTWARE, EVEN IF ADVISED OF THE POSSIBILITY OF SUCH DAMAGE.

80